# H3C S6860 Switch Series SPB Configuration Guide

New H3C Technologies Co., Ltd. http://www.h3c.com

Software version: Release 2612 and later Document version: 6W102-20200419

#### **Copyright © 2020, New H3C Technologies Co., Ltd. and its licensors**

#### **All rights reserved**

No part of this manual may be reproduced or transmitted in any form or by any means without prior written consent of New H3C Technologies Co., Ltd.

#### **Trademarks**

Except for the trademarks of New H3C Technologies Co., Ltd., any trademarks that may be mentioned in this document are the property of their respective owners.

#### **Notice**

The information in this document is subject to change without notice. All contents in this document, including statements, information, and recommendations, are believed to be accurate, but they are presented without warranty of any kind, express or implied. H3C shall not be liable for technical or editorial errors or omissions contained herein.

# **Preface**

This configuration guide describes the background, fundamentals, and configuration of SPBM. This preface includes the following topics about the documentation:

- [Audience.](#page-2-0)
- [Conventions.](#page-2-1)
- [Documentation feedback.](#page-4-0)

# <span id="page-2-0"></span>Audience

This documentation is intended for:

- Network planners.
- Field technical support and servicing engineers.
- Network administrators working with the S6860 switch series.

# <span id="page-2-1"></span>**Conventions**

The following information describes the conventions used in the documentation.

#### **Command conventions**

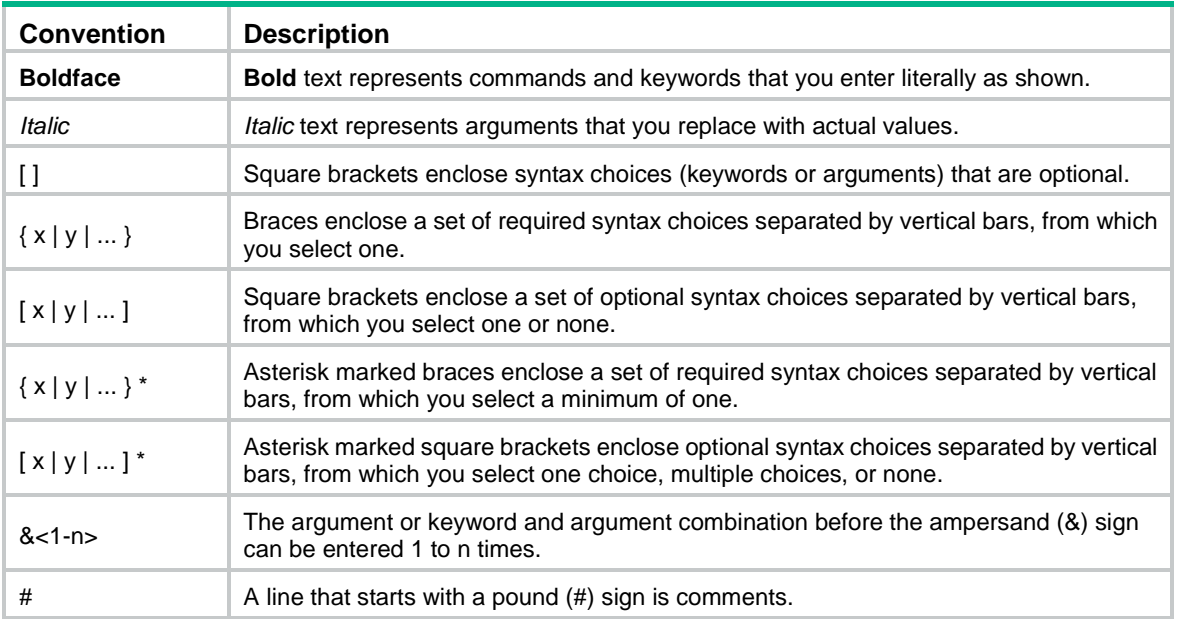

#### **GUI conventions**

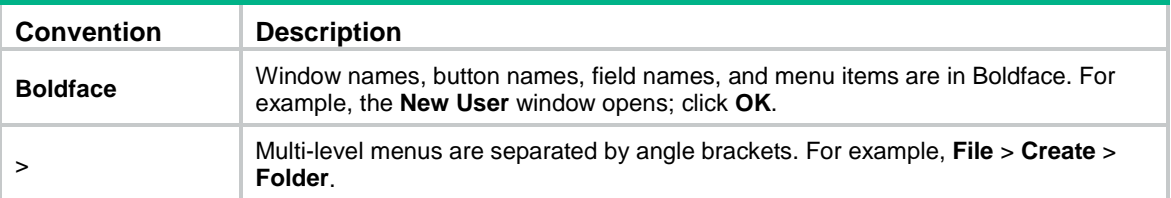

#### **Symbols**

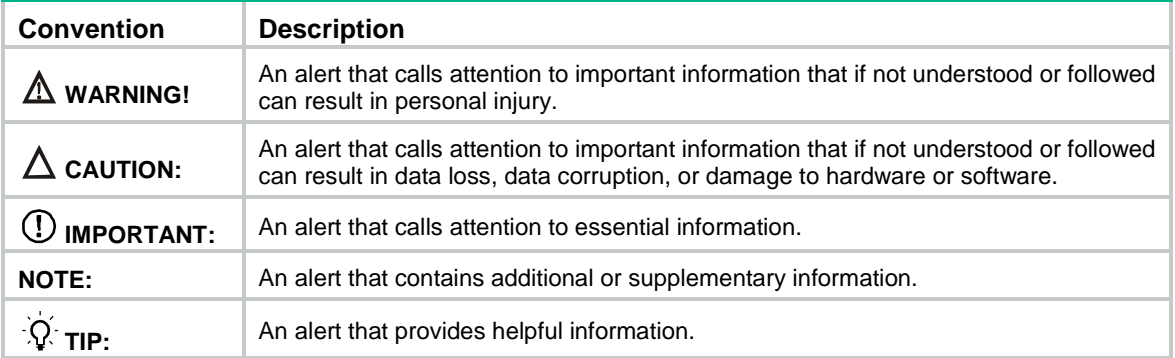

#### **Network topology icons**

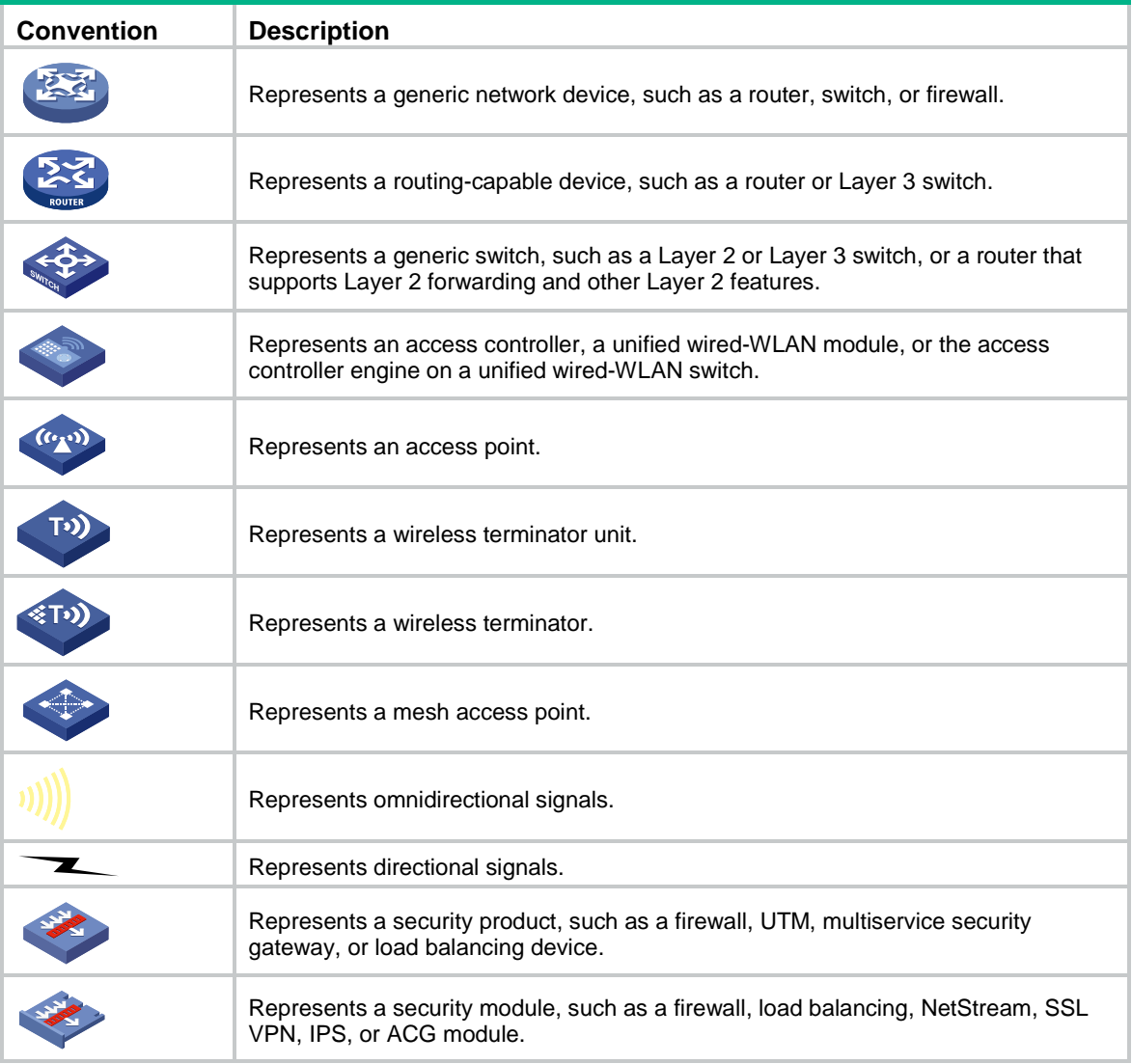

#### **Examples provided in this document**

Examples in this document might use devices that differ from your device in hardware model, configuration, or software version. It is normal that the port numbers, sample output, screenshots, and other information in the examples differ from what you have on your device.

# <span id="page-4-0"></span>Documentation feedback

You can e-mail your comments about product documentation to info@h3c.com. We appreciate your comments.

# Contents

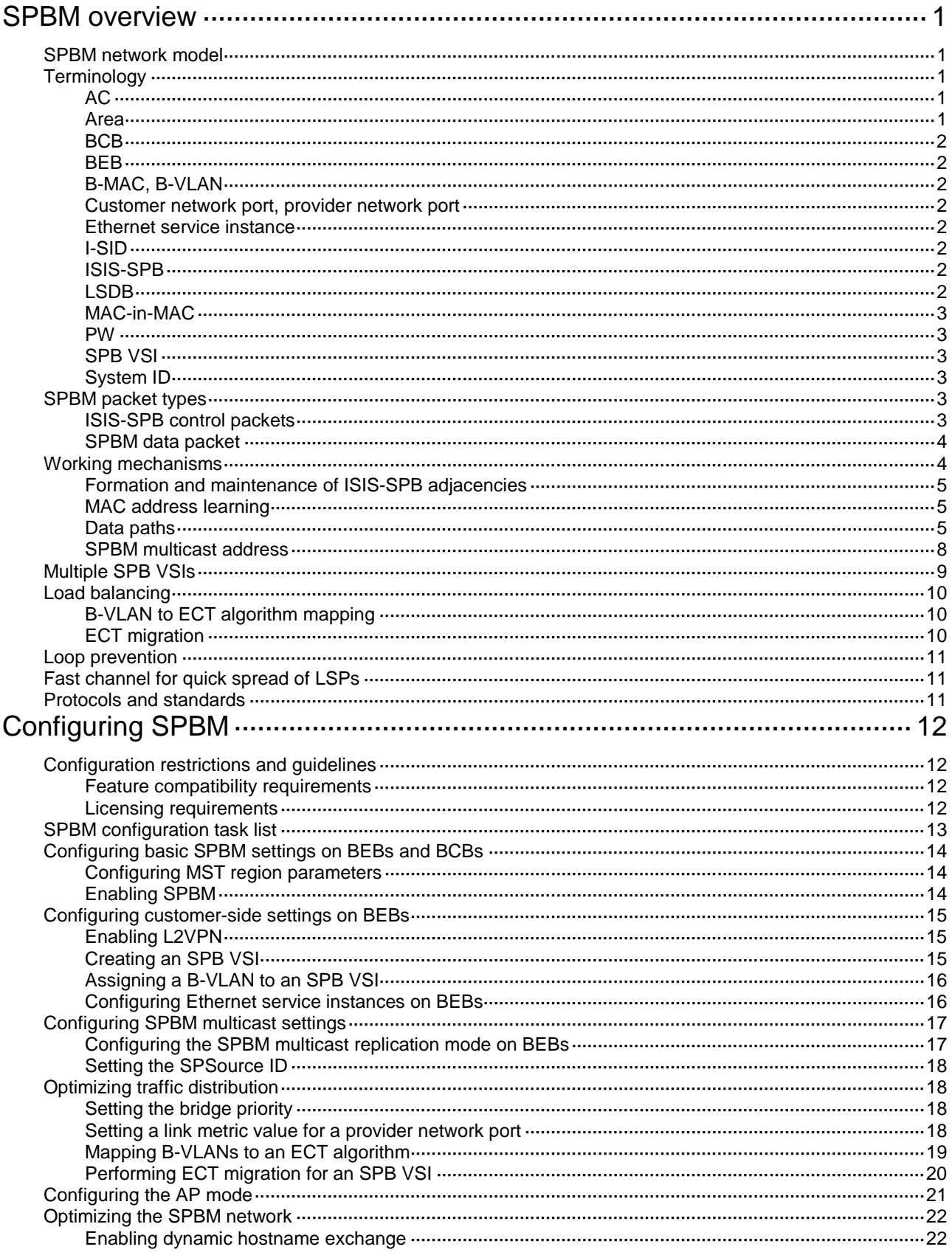

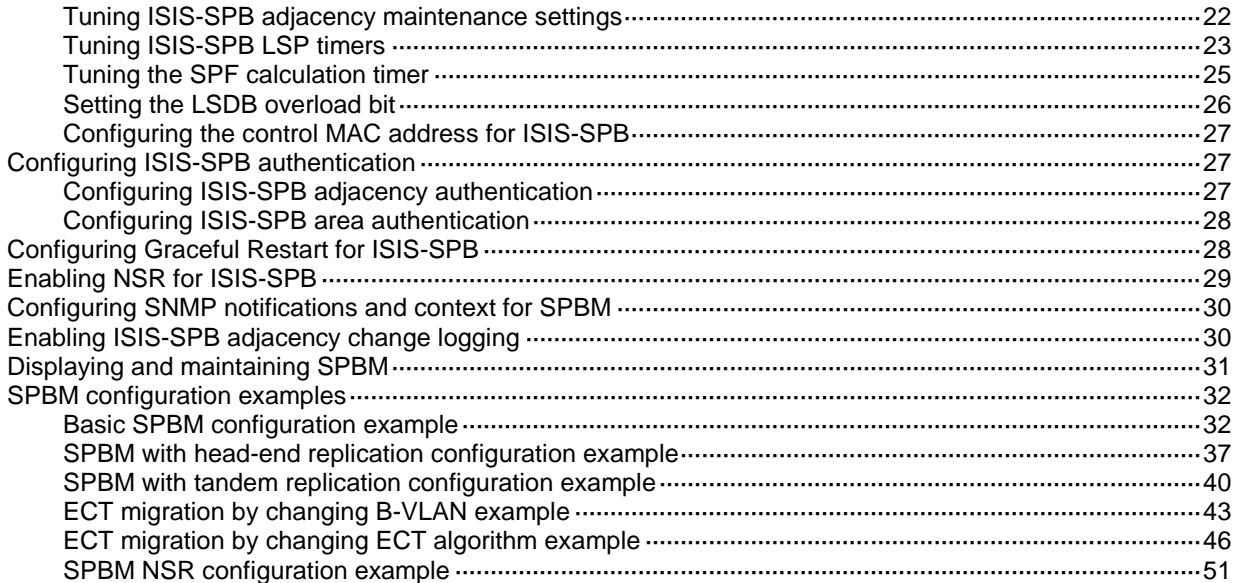

# <span id="page-7-0"></span>**SPBM overview**

IEEE 802.1aq Shortest Path Bridging (SPB) enables multipath routing in an Ethernet mesh network by using IS-IS as the control protocol. The technology allows all paths to be active, supports equal cost paths, and provides shortest path forwarding in an Ethernet mesh network. IEEE 802.1aq SPB provides faster convergence, higher link efficiency, and larger Layer 2 topologies than conventional spanning tree protocols such as MSTP.

Shortest path bridging MAC mode (SPBM) is one bridging method of IEEE 802.1aq SPB. This method encapsulates Ethernet frames into MAC-in-MAC frames in compliance with IEEE 802.1ah PBB.

## <span id="page-7-1"></span>SPBM network model

As shown in [Figure 1,](#page-7-5) the SPBM network includes backbone edge bridges and backbone core bridges.

Backbone edge bridges connect customer sites to the SPBM network.

The nodes in the SPBM network run ISIS-SPB to prevent loops and calculate the shortest path for a frame.

<span id="page-7-5"></span>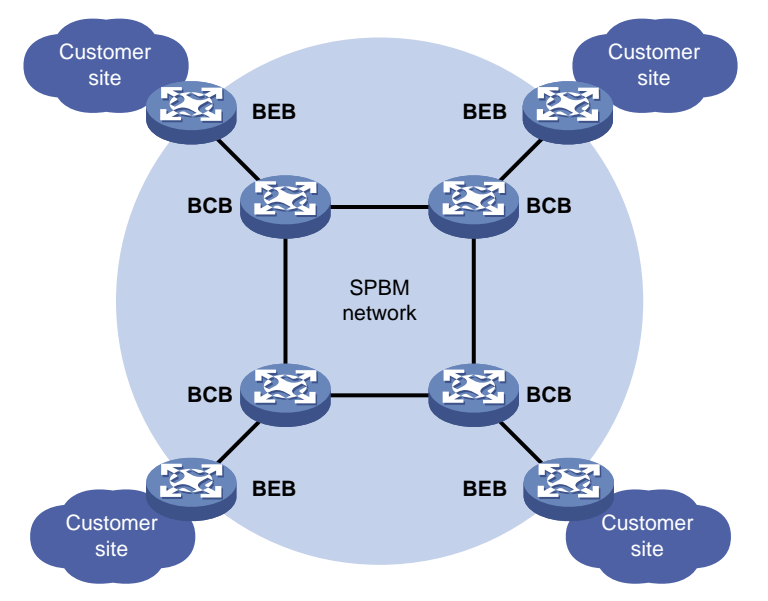

#### **Figure 1 SPBM network model**

# <span id="page-7-2"></span>**Terminology**

### <span id="page-7-3"></span>AC

An attachment circuit (AC) is a physical or virtual link that connects a customer site to a backbone edge bridge.

### <span id="page-7-4"></span>Area

An SPBM area is a subdomain of an SPBM network. The device supports only one area.

### <span id="page-8-0"></span>BCB

Backbone core bridges (BCBs) are core nodes of an SPBM network. They are identical to the P devices in an MPLS VPN network. BCBs forward MAC-in-MAC frames based on the B-MAC and B-VLAN. They do not learn customer MAC (C-MAC) addresses.

### <span id="page-8-1"></span>BEB

Backbone edge bridges (BEBs) are edge nodes of the SPBM network. They are identical to PEs in an MPLS VPN network. BEBs encapsulate customer frames into MAC-in-MAC frames before forwarding them to the SPBM network. BEBs also decapsulate MAC-in-MAC frames before sending them to a customer site.

### <span id="page-8-2"></span>B-MAC, B-VLAN

Backbone MAC addresses (B-MACs) are bridge MAC addresses associated with SPBM bridges. Backbone VLANs (B-VLANs) are VLANs assigned by the service provider for transmitting customer traffic on the SPBM network.

For customer frames to be transmitted across an SPBM network, the ingress BEB encapsulates them in MAC-in-MAC format. In the outer frame header, the source MAC address is a B-MAC of the ingress BEB, and the destination MAC is a B-MAC of the egress BEB. All devices in the SPBM network forward the MAC-in-MAC frames based on the destination B-MAC and B-VLAN.

### <span id="page-8-3"></span>Customer network port, provider network port

On a BEB, a customer network port (CNP) connects to a customer site and a provider network port (PNP) connects to the SPBM network.

### <span id="page-8-4"></span>Ethernet service instance

An Ethernet service instance provides forwarding service for a set of VLANs. To extend VLANs across customer sites over an SPBM network, you must configure Ethernet service instances on BEBs' customer edge ports and map them to SPB VSIs.

For more information about Ethernet service instances, see VPLS in *MPLS Configuration Guide*.

### <span id="page-8-5"></span>I-SID

A backbone service instance identifier (I-SID) uniquely identifies a MAC-in-MAC service instance (also called an "SPB VSI") provided by the service provider.

### <span id="page-8-6"></span>ISIS-SPB

ISIS-SPB is the control protocol for an SPBM network to calculate shortest path trees (SPTs) and maintain adjacencies between neighbors.

### <span id="page-8-7"></span>LSDB

A link state database (LSDB) contains the states of all links in an SPBM network.

### <span id="page-9-0"></span>MAC-in-MAC

SPBM encapsulates Ethernet frames into MAC-in-MAC frames by using 802.1ah PBB encapsulation. For more information about the MAC-in-MAC frame format, see ["SPBM packet types.](#page-9-4)"

Customer frames are encapsulated in MAC-in-MAC format at edges of the SPBM network before they are forwarded from one customer site to another.

### <span id="page-9-1"></span>PW

Pseudo wires (PWs) are MAC-in-MAC tunnels established over the SPBM network for transmitting customer traffic.

PWs are established between BEBs. BCBs do not set up PWs.

On an interface, incoming frames are assigned to the same PW if they match the packet match criterion of the same Ethernet service instance.

### <span id="page-9-2"></span>SPB VSI

An SPB virtual switch instance (SPB VSI) provides MAC-in-MAC tunnel service for Ethernet service instances. An SPB VSI acts as a virtual switch. It has all the functionality of a conventional Ethernet switch, including source MAC address learning, MAC address aging, and flooding. Each SPB VSI is uniquely identified by an I-SID. For more information about VSIs, see VPLS in *MPLS Configuration Guide*.

### <span id="page-9-3"></span>System ID

In the SPBM network, each device is uniquely identified by a 6-byte system ID. The system ID is automatically generated by ISIS-SPB.

# <span id="page-9-4"></span>SPBM packet types

SPBM packets include ISIS-SPB control packets and SPBM data packets.

### <span id="page-9-5"></span>ISIS-SPB control packets

ISIS-SPB control packets include hello, LSP, and SNP. All SPBM control packets are encapsulated in 802.1q.

**Hello**

SPBM neighbors send IS-IS hello (IIH) PDUs to establish and maintain adjacencies.

**LSP**

Adjacent SPBM neighbors send link state PDUs (LSPs) to advertise topology data.

**SNP**

Adjacent SPBM neighbors exchange sequence number PDUs (SNPs) for LSDB synchronization.

SNPs include complete SNP (CSNP) and partial SNP (PSNP).

- **CSNP**—Contains the digest of each LSP in the LSDB. Adjacent routers exchange CSNPs to maintain LSDB synchronization.
- **PSNP**—Contains the sequence numbers of recently received LSPs. An SPBM node uses a PSNP to acknowledge LSPs or to request needed LSPs from a neighbor.

### <span id="page-10-2"></span><span id="page-10-0"></span>SPBM data packet

SPBM data packets use the IEEE 802.1ah MAC-in-MAC frame format, as shown in [Figure 2.](#page-10-2)

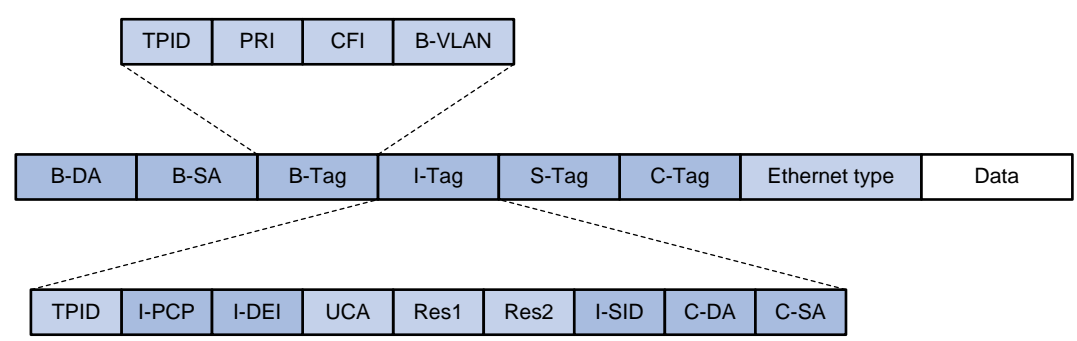

#### **Figure 2 IEEE 802.1ah-compliant MAC-in-MAC frame format**

#### **Table 1 IEEE 802.1ah encapsulated frame header fields**

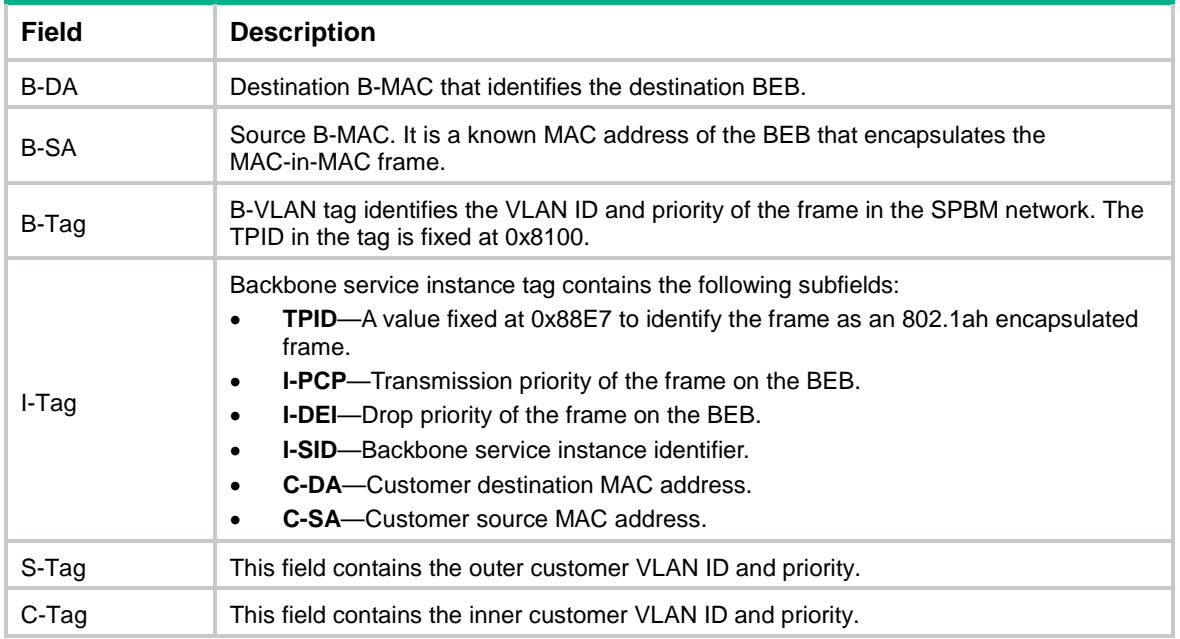

## <span id="page-10-1"></span>Working mechanisms

To forward Layer 2 traffic between customer sites across an SPBM network, you must configure Ethernet service instances on BEBs' customer network ports, and map Ethernet service instances to SPB VSIs.

SPBM uses ISIS-SPB in the control plane to calculate shortest path trees. It uses IEEE 802.1ah PBB encapsulation in the data plane to encapsulate and forward traffic.

SPBM uses the following generic process to calculate SPTs and forward traffic:

- **1.** BEBs and BCBs send ISIS-SPB P2P hellos to establish and maintain adjacencies.
- **2.** Adjacent nodes send LSPs to advertise their respective topology data. Eventually, the LSDBs of all nodes are synchronized.
- **3.** Each node selects the forwarding path:
	- **a.** Each node runs SPF to calculate the shortest path from itself to each of the other nodes.
- **b.** If equal-cost paths are available, each node runs ECT to choose the best forwarding path.
- **c.** The nodes populate their respective FDB and FIB tables with the forwarding path.
- **4.** BEBs establish PWs over the SPBM network for transmitting customer traffic.

### <span id="page-11-0"></span>Formation and maintenance of ISIS-SPB adjacencies

ISIS-SPB only supports point-to-point links within an IS-IS level 1. It sends P2P hellos between directly connected nodes to form and maintain adjacencies. To forward traffic on an adjacency, two SPBM neighbors must meet the following requirements:

- The neighbors have the same configuration digest for MSTI 4092.
- The neighbors have the same B-VLAN to ECT algorithm mapping.
- The neighbors have valid link metric values.

#### **NOTE:**

In SPBM, you must map all B-VLANs to MSTI 4092.

### <span id="page-11-1"></span>MAC address learning

In an SPBM network, BEBs perform typical source MAC learning in the data plane to learn C-MACs, but BCBs do not learn C-MACs.

BCBs forward MAC-in-MAC traffic by destination B-MAC and B-VLAN, which are advertised through ISIS-SPB in the control plane. As a result, BCBs do not need to maintain a large MAC address table.

### <span id="page-11-2"></span>Data paths

For the forwarding process for known unicast frames, see ["Unicast.](#page-11-3)"

To avoid loops, SPBM does not support broadcast. BEBs flood broadcast, multicast, and unknown unicast frames to the SPBM network as multicast frames. For the flooding process, see ["Multicast.](#page-12-0)"

#### <span id="page-11-3"></span>**Unicast**

For an intra-site known unicast frame, the ingress BEB performs typical MAC address table lookup.

For a known inter-site unicast frame, the following forwarding process takes place, as shown in [Figure 3:](#page-12-1)

- **1.** The ingress BEB performs the following tasks:
	- **a.** Assigns the frame to the correct Ethernet service instance based on the outer VLAN.
	- **b.** Learns the source MAC address.
	- **c.** Looks up the destination MAC address in the Ethernet service instance's Ethernet address table.
- **2.** If the outgoing interface is a provider network port, the ingress BEB performs the following tasks:
	- **a.** Encapsulates the frame in IEEE 802.1ah format.

**b.** Sends the frame out of the unicast PW to the egress BEB.

The B-DA field in the outer frame header is the B-MAC of the egress BEB.

- **3.** Each BCB on the unicast PW forwards the frame based on the B-MAC and B-VLAN in the outer frame header until it reaches the egress BEB.
- **4.** The egress BEB removes the outer frame header and forwards the frame to the destination customer MAC address.

#### <span id="page-12-1"></span>**Figure 3 MAC-in-MAC unicast traffic over an SPBM network**

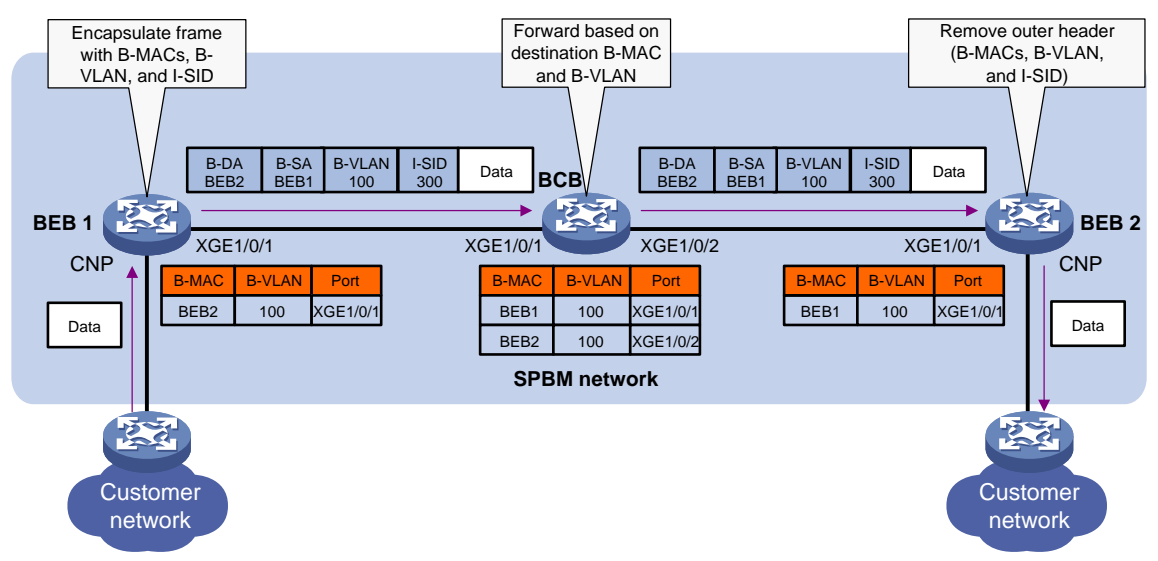

#### <span id="page-12-0"></span>**Multicast**

SPBM floods broadcast, customer multicast, and unknown customer unicast as multicast traffic.

SPBM supports the following replication methods for multicast:

- **Head-end replication**—Replicates frames at the ingress BEB for frames to enter the SPBM network. This method is suitable for SPB VSIs that have sparse multicast traffic. It does not require BCBs to maintain multicast FDB entries.
- **Tandem replication**—Replicates frames only at the node where the shortest path tree forks. This method is suitable for SPB VSIs that have dense multicast traffic. It requires BCBs to maintain multicast FDB entries.

In head-end replication, the ingress BEB performs the following tasks, as shown in [Figure 4:](#page-13-0)

- **1.** Replicates the customer frame for each destination BEB.
- **2.** Encapsulates each replica in one unicast frame.
- **3.** Sends the unicast frames to the destination BEBs.

#### **Figure 4 Head-end replication**

<span id="page-13-0"></span>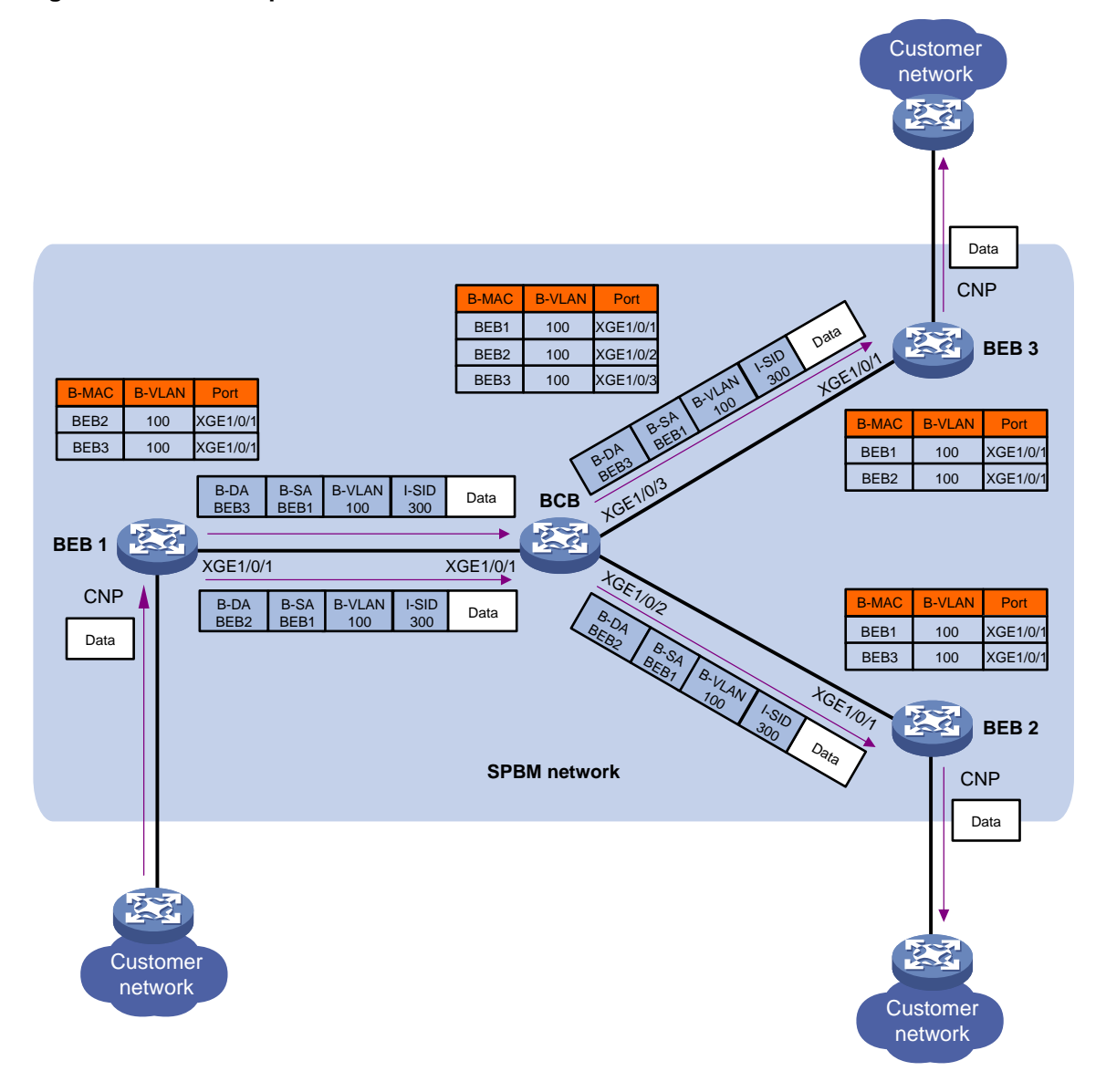

In tandem replication, the source BEB encapsulates a frame with a B-DA multicast address that uniquely identifies itself and the SPBM service. When this frame arrives at the BCB where the shortest path tree forks, the BCB replicates one frame for each destination BEB, as shown in [Figure](#page-14-1)  [5.](#page-14-1)

#### **Figure 5 Tandem replication**

<span id="page-14-1"></span>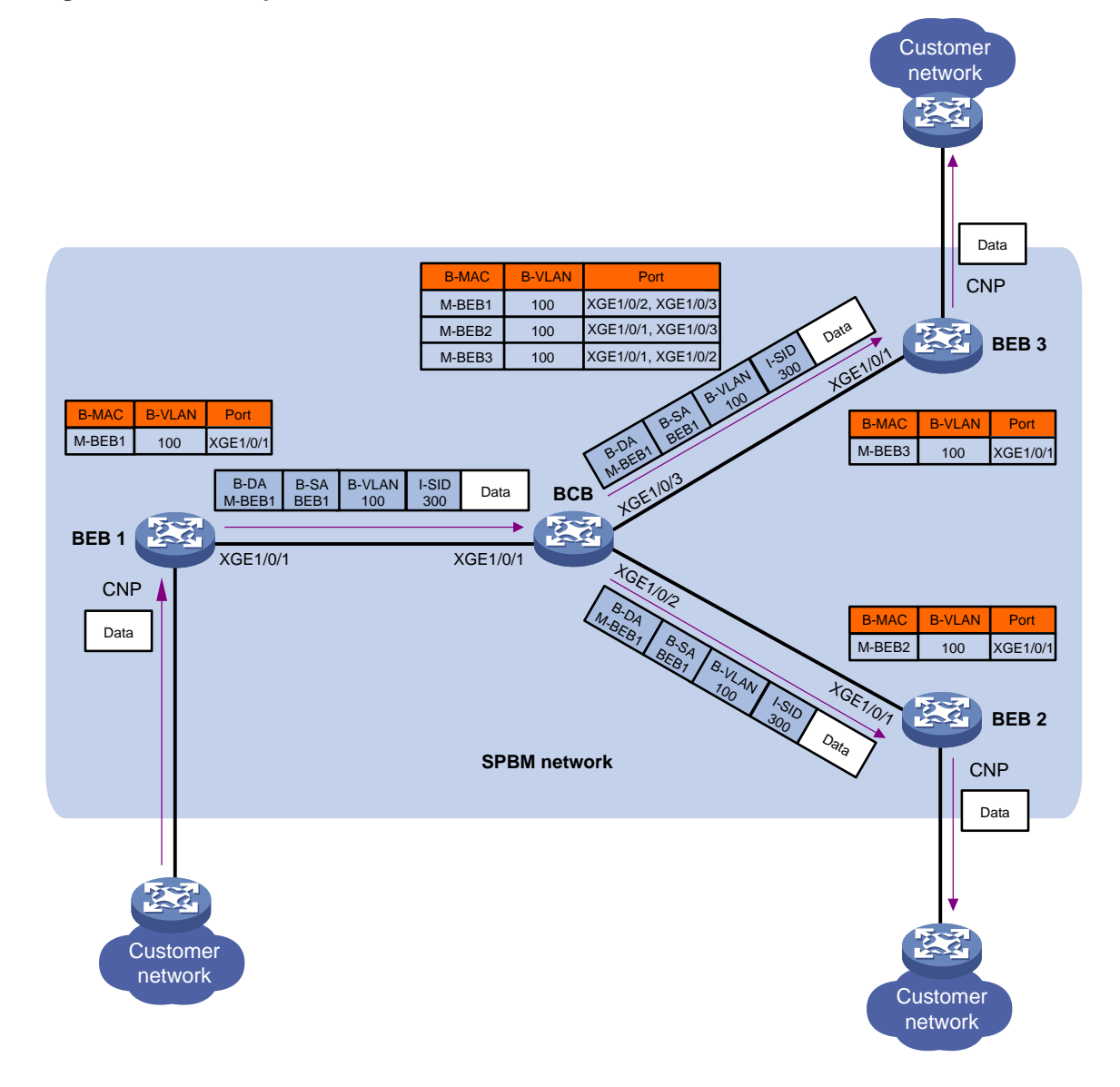

### <span id="page-14-0"></span>SPBM multicast address

Each SPBM node has a multicast address for each SPB VSI. This multicast address consists of one shortest path source identifier (SPSource ID) and one I-SID. The I-SID identifies an SPB VSI, and the SPSource ID identifies the node as a multicast source in the SPB VSI.

#### <span id="page-14-2"></span>**Figure 6 SPBM multicast address format**

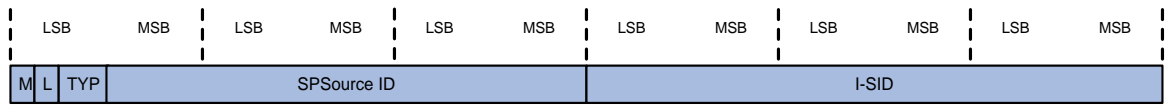

#### **Table 2 SPBM multicast address fields**

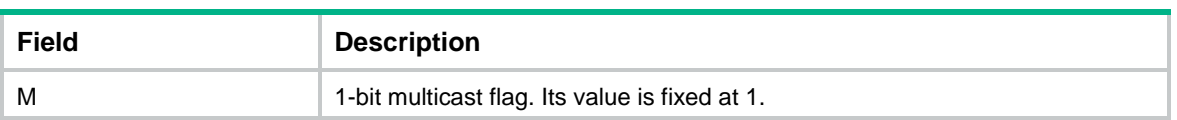

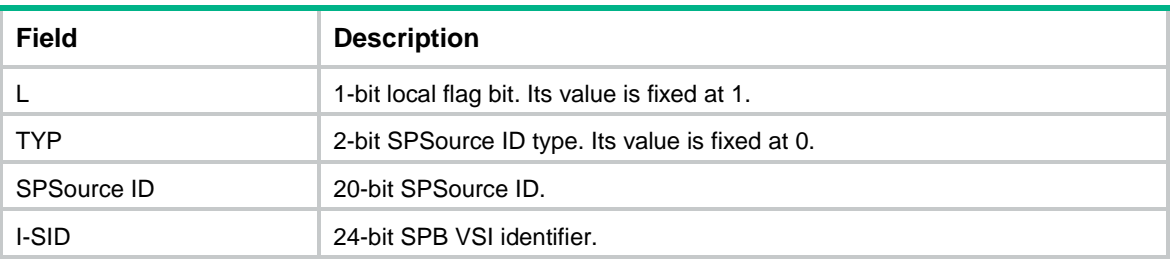

In [Figure 6,](#page-14-2) LSB represents the lower 4 bits of a byte, and MSB represents the higher 4 bits of a byte. The first byte of an SPBM multicast address is identical to the combination of the first 4 bits of the SPSource ID field, the TYP field, the L field, and the M field. For example, the hexadecimal form of the first byte (E3) in the SPBM multicast address E386070006E9 is 11100011. This byte consists of 1110 (first 4 bits of SPSource ID), 00 (TYP), 1 (L), and 1 (M).

## <span id="page-15-0"></span>Multiple SPB VSIs

You can use multiple SPB VSIs to transmit traffic for different Ethernet services that span different customer sites. Each SPB VSI is identified by a unique I-SID.

For example, the network in [Figure 7](#page-15-1) has the following SPB VSIs:

- I-SID 300 extends traffic to customer sites B, C, and D.
- I-SID 400 extends traffic to all customer sites.
- I-SID 500 extends traffic to customer sites A and D.

All traffic in one SPB VSI is transmitted in one B-VLAN. Different SPB VSIs can use the same B-VLAN to transmit traffic. Traffic of different SPB VSIs is isolated by I-SID.

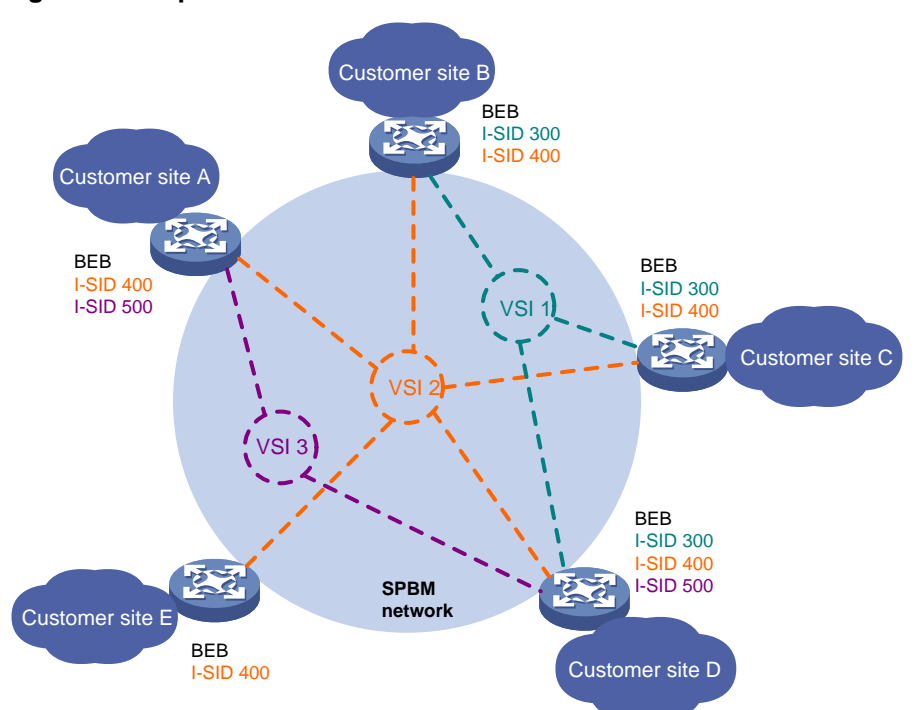

#### <span id="page-15-1"></span>**Figure 7 Multiple SPB VSIs**

# <span id="page-16-0"></span>Load balancing

To balance traffic between forwarding paths, you can map B-VLANs to different ECT algorithms. When a path is approaching congestion, you can move part of traffic on one path to another by moving an I-SID from one ECT algorithm to another.

### <span id="page-16-1"></span>B-VLAN to ECT algorithm mapping

For balanced traffic distribution, SPBM supports calculating one SPT for a set of B-VLANs by using different ECT algorithms. IEEE 802.1aq SPB provides 16 ECT algorithms. Each algorithm represents a set of tie-break rules. As a result, you can have up to 16 forwarding paths in an SPBM network.

[Figure 8](#page-16-3) shows two SPTs that are calculated by using two ECT algorithms.

#### **Figure 8 Multiple SPTs in an SPBM network**

<span id="page-16-3"></span>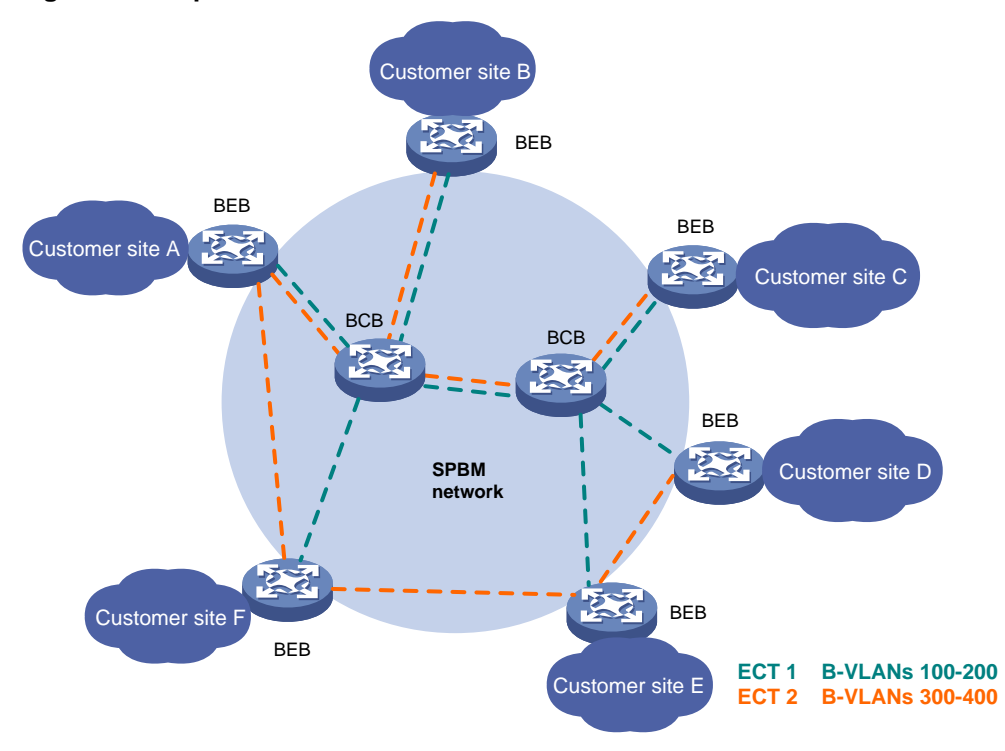

### <span id="page-16-2"></span>ECT migration

ECT migration enables an I-SID to migrate from one ECT algorithm to another with minimum traffic loss.

To prevent traffic loss, ECT migration was designed based on the idea of make-before-break. All nodes in the SPBM network maintain the old path for the I-SID before a new path is set up. The SPBM nodes remove the old path only after all affected traffic has been moved from the old path to the new path for the I-SID.

As shown in [Figure 9,](#page-17-3) two paths (path A and path B) are available between BEB 1 and BEB 2. B-VLAN 300 has been using path A. As path A is getting congested, you can perform ECT migration to move part of B-VLAN traffic (for example, traffic in I-SID 400) to path B.

#### **Figure 9 ECT migration**

<span id="page-17-3"></span>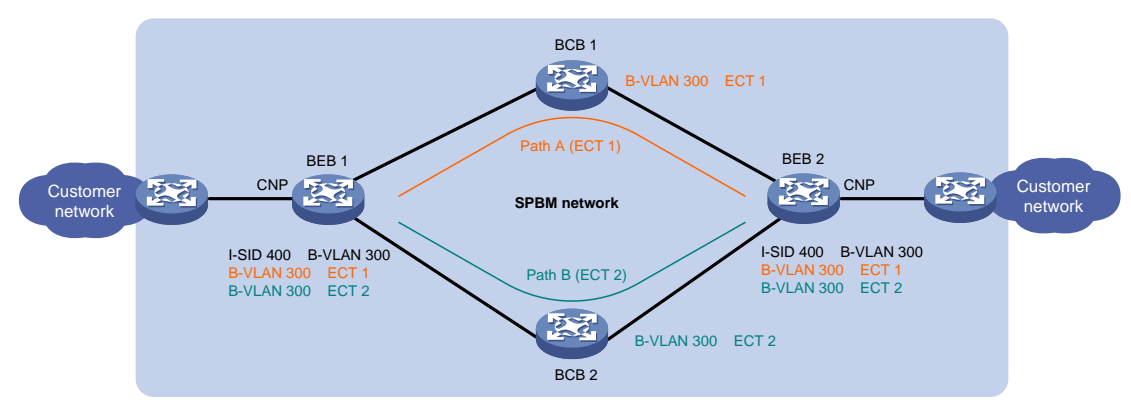

## <span id="page-17-0"></span>Loop prevention

SPBM nodes collect topology data independently to calculate forwarding paths. Transient loops might occur during SPT recalculation caused by a network flapping because the latency varies for an LSP to reach the SPBM nodes. To prevent transient loops, SPBM uses the Agreement Protocol (AP) to exchange LSDB synchronization status. After a topology recalculation, ISIS-SPB issues new forwarding entries to the data plane only if topology data is synchronized between the SPBM node and its adjacent neighbors.

#### **NOTE:**

In this document, "AP" refers to agreement protocol. In other documents, "AP" can also refer to access points.

# <span id="page-17-1"></span>Fast channel for quick spread of LSPs

The fast channel feature provides a quicker LSP propagation method than conventional LSP propagation. This feature spreads ISIS-SPB LSPs in the SPBM network by forwarding LSPs as data packets along the SPT in a dedicated SPB VSI. An SPBM node does not need to complete updating its LSDB before it propagates the topology change to the next node.

The I-SID for the fast-channel VSI is 255. To use the fast-channel feature, you must create a VSI and assign I-SID 255 to the VSI.

You cannot associate any Ethernet service instance with the VSI that uses I-SID 255 for data transmission.

## <span id="page-17-2"></span>Protocols and standards

- IEEE 802.1aq, *Shortest Path Bridging*
- IEEE 802.1ah, *Virtual Bridged Local Area Networks Amendment 7: Provider Backbone Bridges*
- ISO 10589, *ISO IS-IS Routing Protocol*
- RFC 6329, *IS-IS Extensions Supporting IEEE 802.1aq Shortest Path Bridging*

# <span id="page-18-0"></span>**Configuring SPBM**

# <span id="page-18-1"></span>Configuration restrictions and guidelines

For SPBM to operate correctly, follow the restrictions and guidelines in this section when you configure SPBM.

### <span id="page-18-2"></span>Feature compatibility requirements

When you use SPBM in conjunction with other features, follow the restrictions and guidelines in [Table 3.](#page-18-4)

| <b>Feature</b>    | <b>Restrictions and guidelines</b>                                                                                                    |  |  |  |
|-------------------|----------------------------------------------------------------------------------------------------|--|--|--|
| <b>IRF</b>        | You must use the irf mac-address persistent always command to prevent the<br>IRF bridge MAC address from changing after the address owner leaves. For<br>more information about IRF bridge MAC persistence, see Virtual Technologies<br>Command Reference.                 |  |  |  |
| $IS-IS$           | Provider network ports on BEBs and BCBs cannot be used for setting up<br>standard IS-IS adjacencies.                                                                                                    |  |  |  |
| Spanning tree     | The spanning tree mode must be set to MSTP.                                                                                                    |  |  |  |
|                   | For SPBM neighbors to establish adjacencies, you must map all B-VLANs to<br>MSTI 4092, and make sure their in-between links have connectivity.                                                                                                    |  |  |  |
|                   | To forward traffic on an SPBM network, you must assign all SPBM nodes to the<br>same MST region.                                                                                                    |  |  |  |
|                   | For SPBM to run correctly, make sure MSTI 4092 is not used by RRPP or Smart<br>Link. For more information about RRPP and Smart Link, see High Availability<br>Configuration Guide.                                                                                         |  |  |  |
| <b>Static MAC</b> | If a B-MAC is the same as a static MAC entry in the MAC address table, remove<br>the static MAC entry. The device can forward SPBM packets to the B-MAC only<br>after the conflict is removed.                                                                             |  |  |  |
| <b>VLAN</b>       | Do not use B-VLANs for other purposes such as VLAN interfaces. Before<br>specifying a VLAN as a B-VLAN, you must remove all features that have been<br>configured on the VLAN.                                                                                             |  |  |  |
|                   | You must configure the provider network ports on BEBs and BCBs as trunk or<br>hybrid ports, and assign them to all B-VLANs as tagged VLAN members.                                                                                                    |  |  |  |
|                   | ISIS-SPB protocol frames are transmitted untagged on links. To prevent<br>SPBM-enabled interfaces from dropping these frames, assign each<br>SPBM-enabled interface to the port VLAN (PVID) as an untagged member.<br>Make sure the PVIDs have been created on the device. |  |  |  |

<span id="page-18-4"></span>**Table 3 SPBM and other features compatibility**

### <span id="page-18-3"></span>Licensing requirements

SPBM requires a license to run on the device. For information about feature licensing, see *Fundamentals Configuration Guide*.

# <span id="page-19-0"></span>SPBM configuration task list

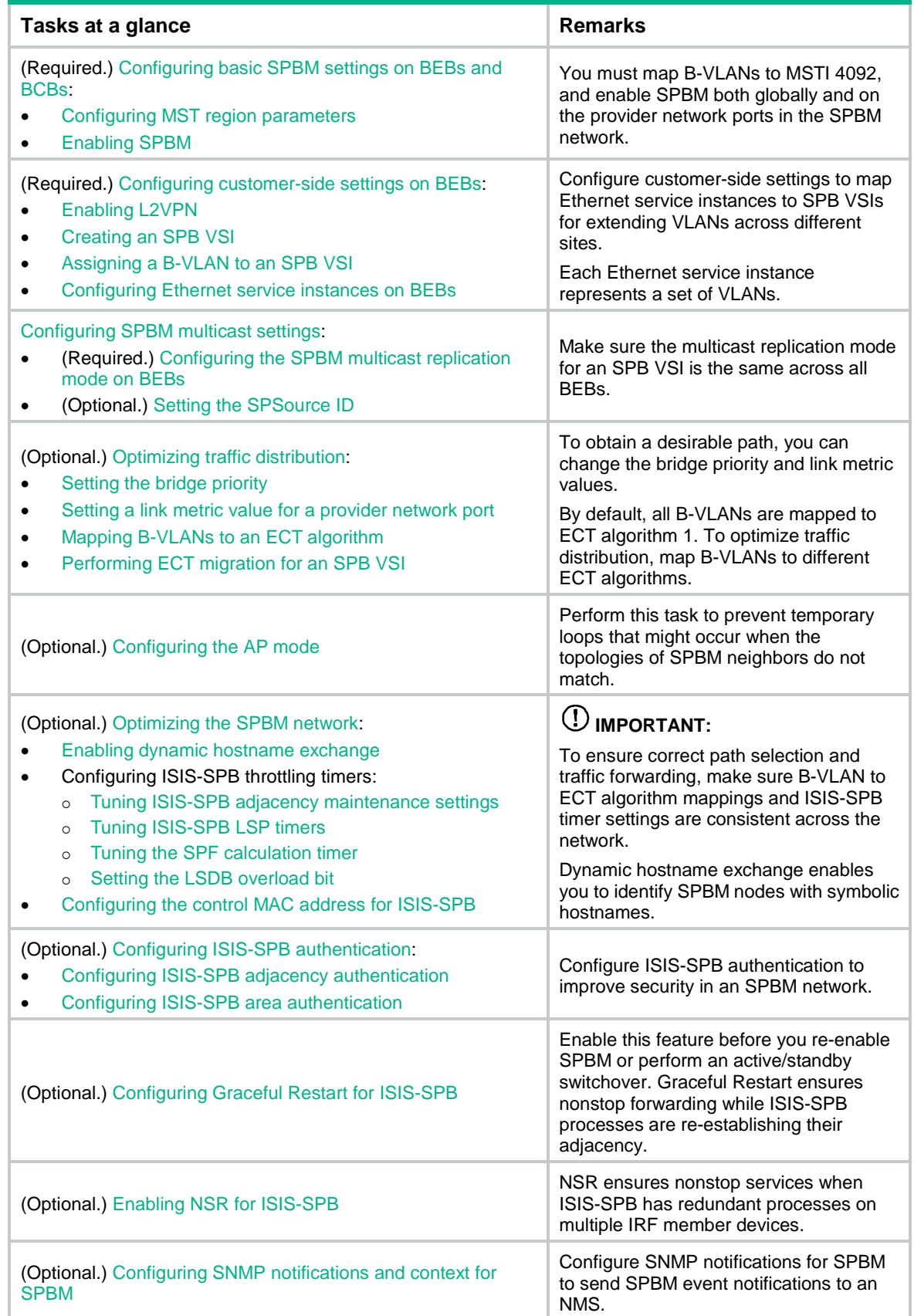

**Tasks at a glance Remarks** 

(Optional.) [Enabling ISIS-SPB adjacency change](#page-36-1) logging

Enable this feature to track all adjacency changes. To suppress frequent adjacency change messages, disable this feature.

# <span id="page-20-0"></span>Configuring basic SPBM settings on BEBs and **BCBs**

For SPBM to run, you must configure all settings in this section on all BEBs and BCBs.

### <span id="page-20-1"></span>Configuring MST region parameters

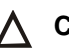

### **CAUTION:**

Changing MST region settings causes spanning tree recalculation. Make sure you understand the impact on your network before you activate the MST region settings.

SPBM runs on MSTI 4092. For two SPBM neighbors to establish an adjacency, you must activate MSTI 4092 on both neighbors and make sure their in-between link has connectivity. To forward traffic on the link, you must also configure the same MST region parameters on the devices, including:

- Format selector. The value for this parameter is fixed at 0.
- Region name.
- Revision level.
- VLAN-to-MSTI mapping table.

For more information about MST region configuration commands, see spanning tree commands in *Layer 2—LAN Switching Command Reference*.

To configure MST region parameters on a BEB or BCB:

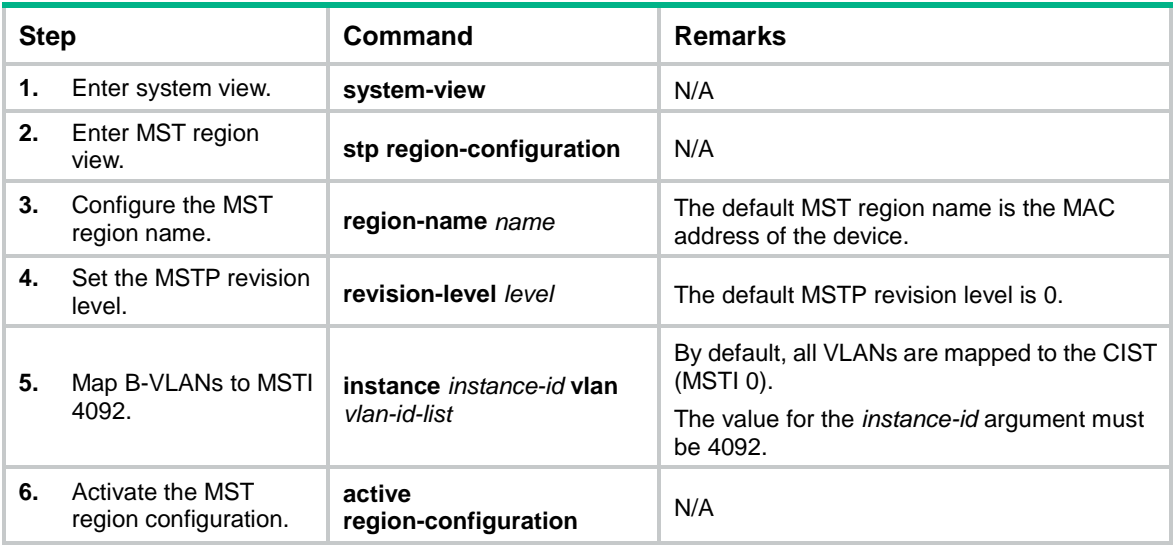

### <span id="page-20-2"></span>Enabling SPBM

You must enable SPBM both globally and on the provider network ports on all BEBs and BCBs in the SPBM network.

#### To enable SPBM:

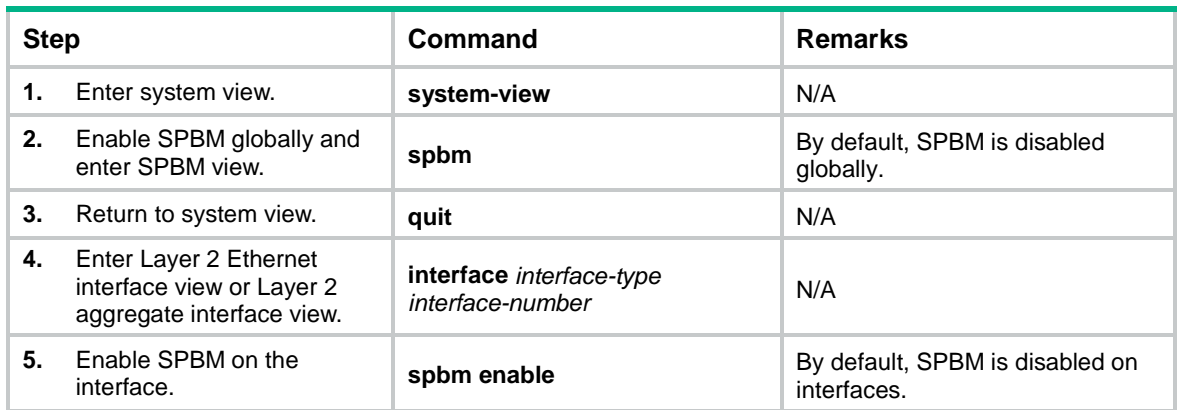

## <span id="page-21-0"></span>Configuring customer-side settings on BEBs

All tasks in this section are required.

### <span id="page-21-1"></span>Enabling L2VPN

For SPBM settings to take effect, you must enable L2VPN on BEBs.

If L2VPN is also enabled on BCBs and the BCBs use aggregate interfaces to connect BEBs, you must disable the static source check feature on the aggregate interfaces of BCBs. To disable the static source check feature, use the **undo mac-address static source-check enable** command. For information about the static source check feature, see *Layer 2—LAN Switching Configuration Guide*.

To enable L2VPN:

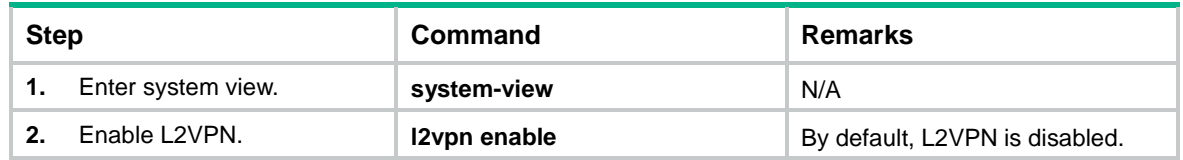

### <span id="page-21-2"></span>Creating an SPB VSI

SPBM uses a unique I-SID to identify an SPB VSI. An SPB VSI's I-SID must be the same across the SPBM network.

I-SID 255 is reserved for the fast channel. You cannot associate any Ethernet service instance with the VSI that uses I-SID 255.

To use the fast-channel feature, you must create a VSI and assign I-SID 255 to the VSI.

To create an SPB VSI:

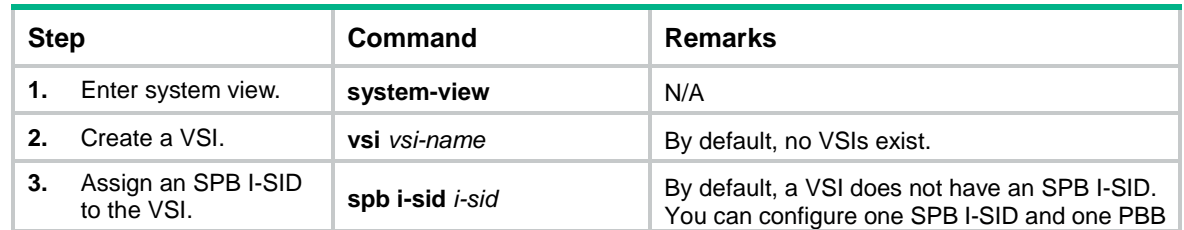

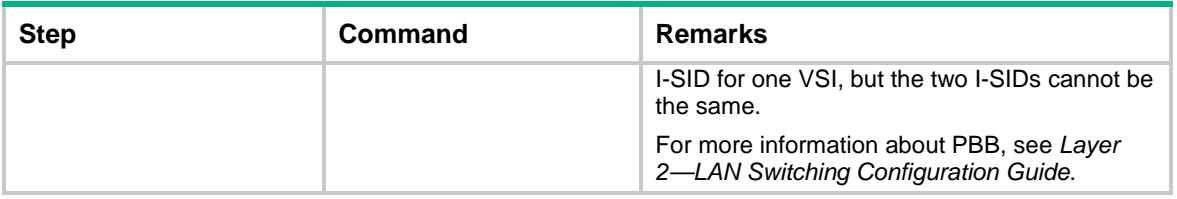

### <span id="page-22-0"></span>Assigning a B-VLAN to an SPB VSI

For an SPB VSI, you must specify the same I-SID and B-VLAN across all BEBs and BCBs. You can assign only one B-VLAN to an SPB VSI, but different SPB VSIs can use the same B-VLAN.

To assign a B-VLAN to an SPB VSI:

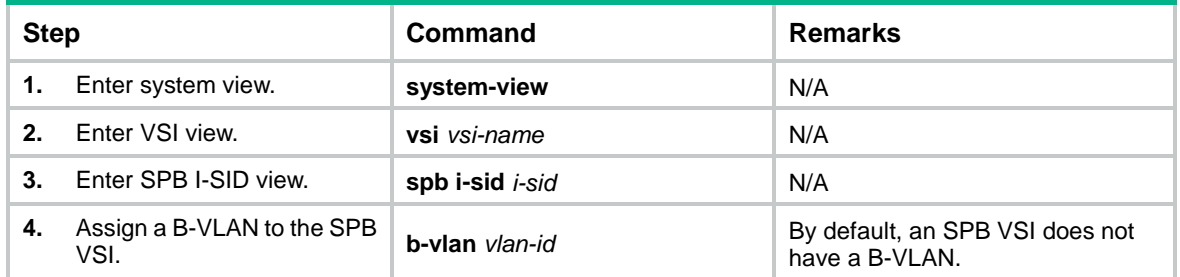

### <span id="page-22-1"></span>Configuring Ethernet service instances on BEBs

For a BEB to identify VLANs that must be extended across sites, you must configure Ethernet service instances on its customer network ports to map VLANs to SPB VSIs.

When you configure Ethernet service instances, follow these restrictions and guidelines:

- An SPB VSI can be mapped to multiple Ethernet service instances on the same port or different ports.
- For correct traffic processing, do not use the outer VLAN specified with the **encapsulation** command to provide any other services, including Layer 2 and Layer 3 services.

#### **NOTE:**

The outer VLAN refers to the C-VLAN for a single-tagged frame and the S-VLAN for a double-tagged frame.

- You can create Ethernet service instances on both a Layer 2 aggregate interface and its member ports and map the Ethernet service instances to VSIs. However, the Ethernet service instances on the aggregation member ports are down. For the Ethernet service instances to come up, you must remove the aggregation member ports from the aggregation group.
- If an Ethernet service instance is configured with the **encapsulation untagged** criterion on a Layer 2 Ethernet or aggregate interface, you cannot apply a QoS policy for VLAN tag nesting to that interface. For more information about VLAN tag nesting, see QoS configuration in *ACL and QoS Configuration Guide*.

For more information about Ethernet service instance configuration commands, see VPLS commands in *MPLS Command Reference*.

To configure an Ethernet service instance on a customer network port:

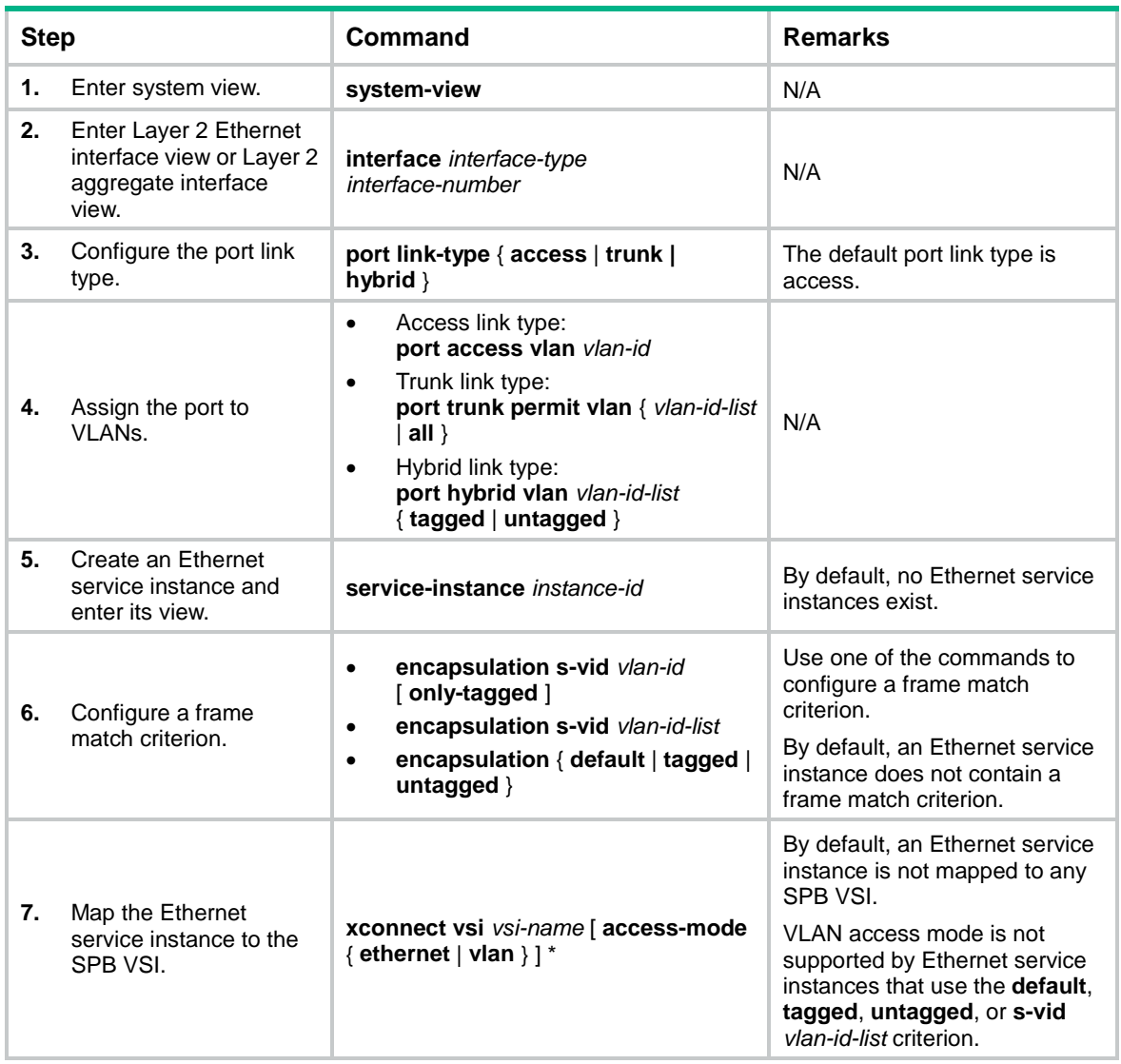

# <span id="page-23-0"></span>Configuring SPBM multicast settings

### <span id="page-23-1"></span>Configuring the SPBM multicast replication mode on BEBs

SPBM supports head-end replication and tandem replication for broadcast, multicast, and unknown unicast traffic.

Head-end replication is suitable for service instances that have sparse multicast traffic. Tandem replication is suitable for service instances that have dense multicast traffic.

Multicast replication mode must be the same across all BEBs.

To configure the SPBM multicast replication mode:

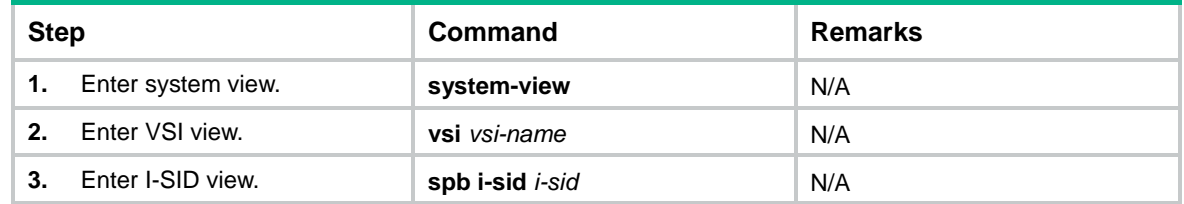

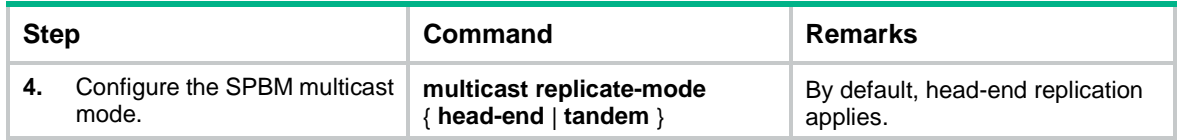

### <span id="page-24-0"></span>Setting the SPSource ID

An SPSource ID uniquely identifies a device in an SPBM network. By default, the device generates an SPSource ID automatically.

If you set an SPSource ID manually, make sure the ID is unique on the SPBM network.

To set an SPSource ID for the device:

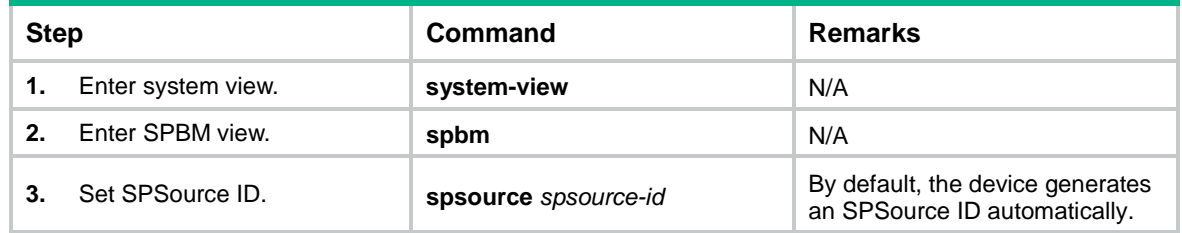

# <span id="page-24-1"></span>Optimizing traffic distribution

### <span id="page-24-2"></span>Setting the bridge priority

In conjunction with the system ID, the SPBM bridge priority forms the SPBM bridge ID. The SPBM bridge ID is a tie-breaker used in the ECT algorithms for choosing the forwarding path.

To set the SPBM bridge priority:

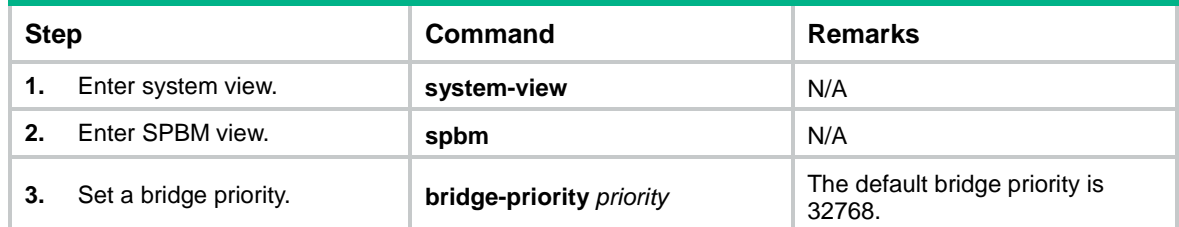

### <span id="page-24-3"></span>Setting a link metric value for a provider network port

The following are methods to assign a link metric value to an interface:

- Set an interface-specific value in interface view.
- Set a global value in SPBM view. This global value applies to all SPBM-enabled interfaces.
- Set a bandwidth reference in SPBM view for the system to calculate a value automatically for the interface.

The system chooses a link metric value for an interface in order of interface-specific value, global value, and autocalculated value.

#### **Setting a port-specific link metric value**

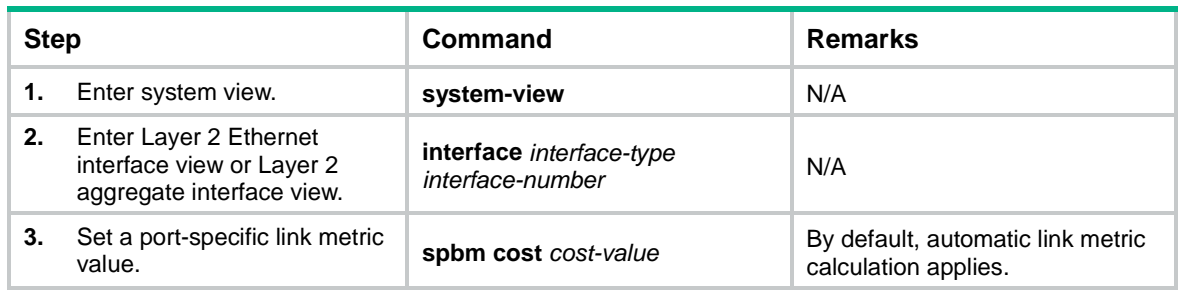

#### **Setting the global link metric value**

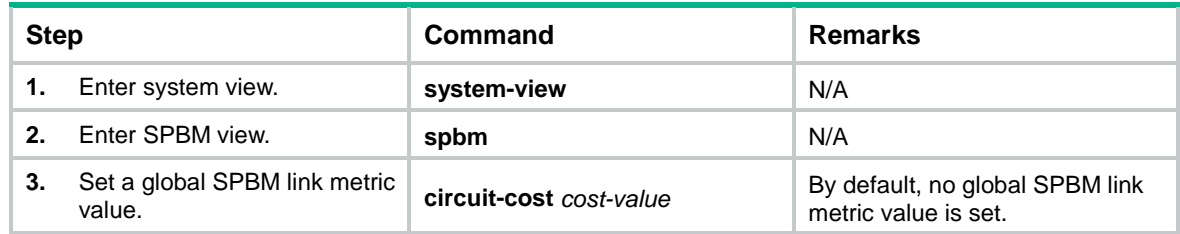

#### **Setting the bandwidth reference for automatic link metric calculation**

ISIS-SPB automatically calculates a link metric value for an interface if both the global and interface-specific link metric value are not set.

The following is the calculation formula:

*Link metric value=(Reference bandwidth/Interface rate)x10*

The value range for the link metric value is 1 to 16777214.

To set the bandwidth reference for automatic link metric calculation:

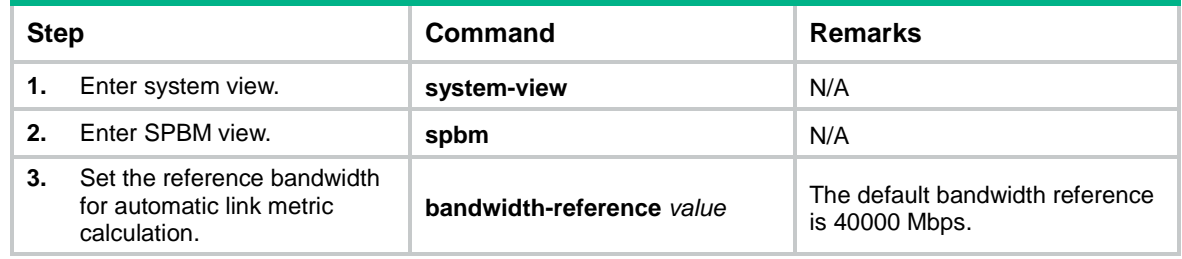

### <span id="page-25-0"></span>Mapping B-VLANs to an ECT algorithm

An ECT algorithm represents a set of tie-breakers for calculating SPTs.

To improve link efficiency in an SPBM network, you can distribute B-VLAN traffic along different paths by mapping B-VLANs to different ECT algorithms.

To ensure correct SPT calculation for a B-VLAN, the B-VLAN to ECT algorithm mappings must be the same across the SPBM network.

For more information about the ECT algorithms, see IEEE 802.1aq SPB.

To map a list of B-VLANs to an ECT algorithm:

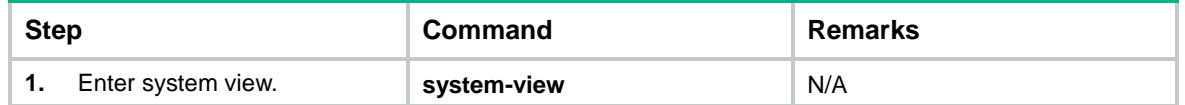

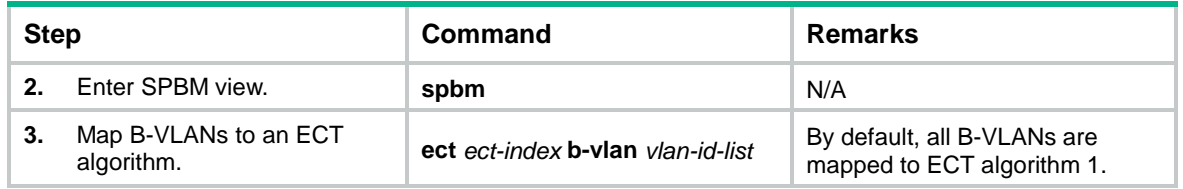

### <span id="page-26-0"></span>Performing ECT migration for an SPB VSI

To move traffic from an overloaded path to a path that has less traffic, you can change B-VLAN to ECT algorithm mappings by using the **ect** command or by performing ECT migration. ECT migration provides more granular traffic control than the **ect** command.

- Using the **ect** command, you can move all traffic of a B-VLAN from one path to another. The B-VLAN's traffic is disrupted before you complete B-VLAN to ECT algorithm remapping across the SPBM network.
- Using ECT migration, you can move traffic by I-SID without traffic loss.

To perform ECT migration:

**1.** On all BEBs and BCBs, create a new B-VLAN, assign the B-VLAN to MSTI 4092, and assign the provider network port to the B-VLAN:

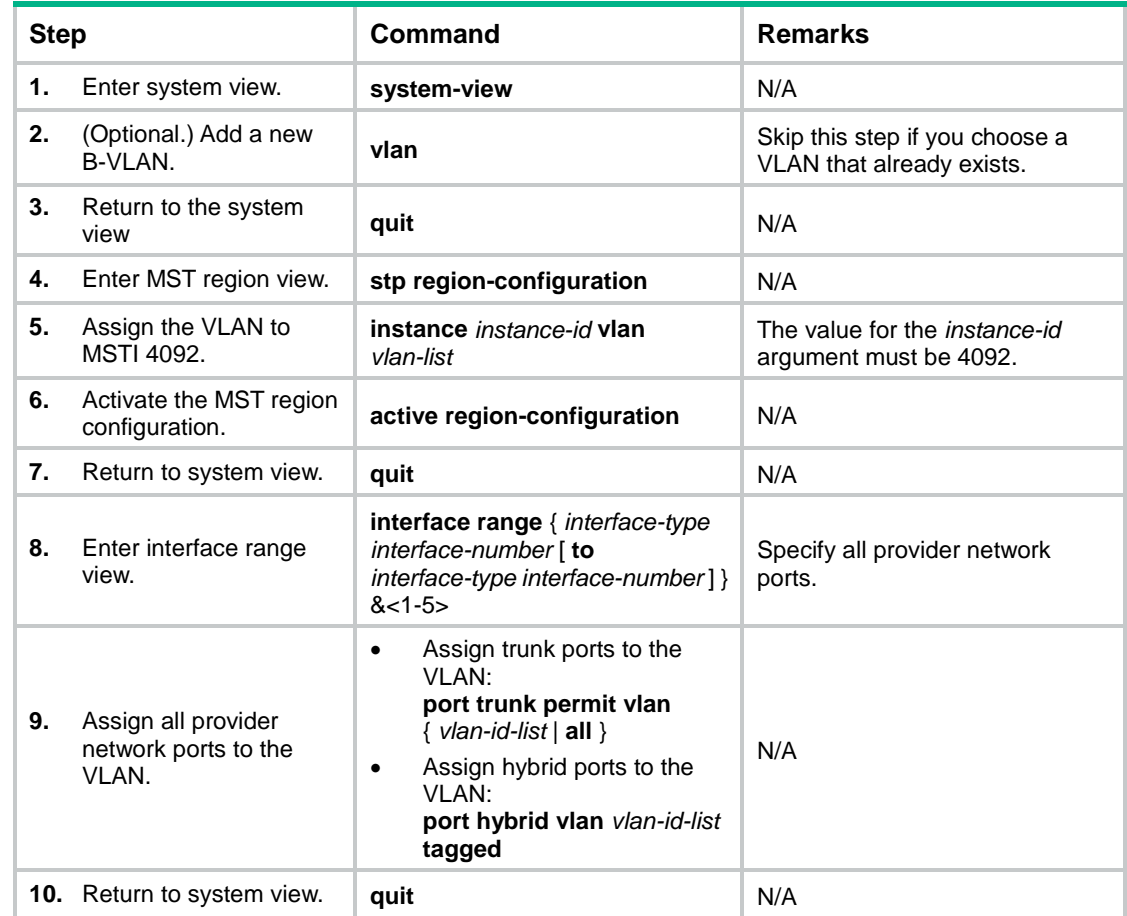

**2.** On all BEBs and BCBs, map the new B-VLAN to a different ECT algorithm than the old B-VLAN:

#### **CAUTION:**

To avoid traffic disruption, you must verify that the new mapping has been added across the SPBM network before you proceed to the next task.

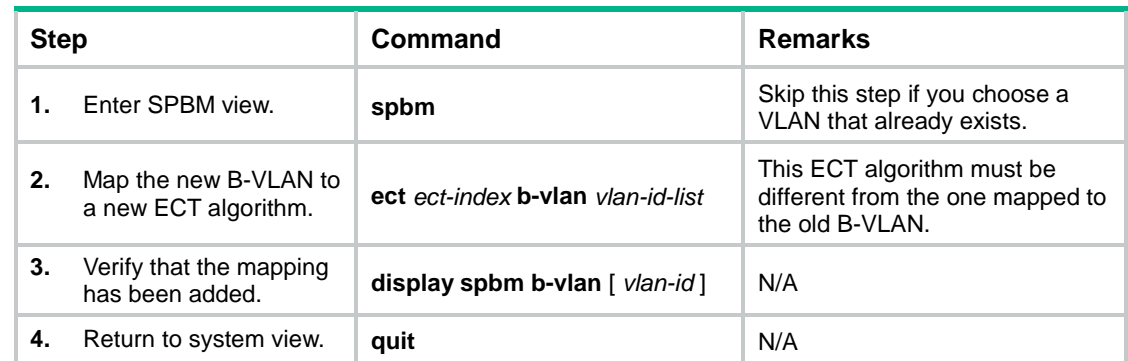

**3.** Assign the new B-VLAN to the SPB VSI on all BEBs:

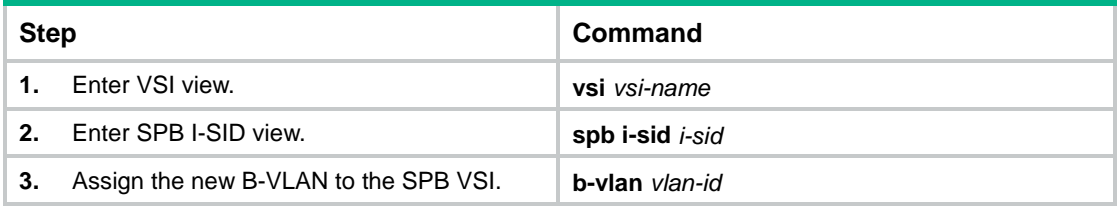

#### **NOTE:**

The SPB VSI's traffic will not be switched over to the new path until you assign the new B-VLAN to the SPB VSI on all BEBs.

# <span id="page-27-0"></span>Configuring the AP mode

The Agreement Protocol (AP) prevents temporary loops that might occur when the topologies of SPBM neighbors do not match.

If AP is enabled, SPBM issues forwarding entries to the forwarding plane only if AP declares a topology match.

#### **NOTE:**

In this document, "AP" refers to agreement protocol. In other documents, "AP" can also refer to access points.

To configure the AP mode:

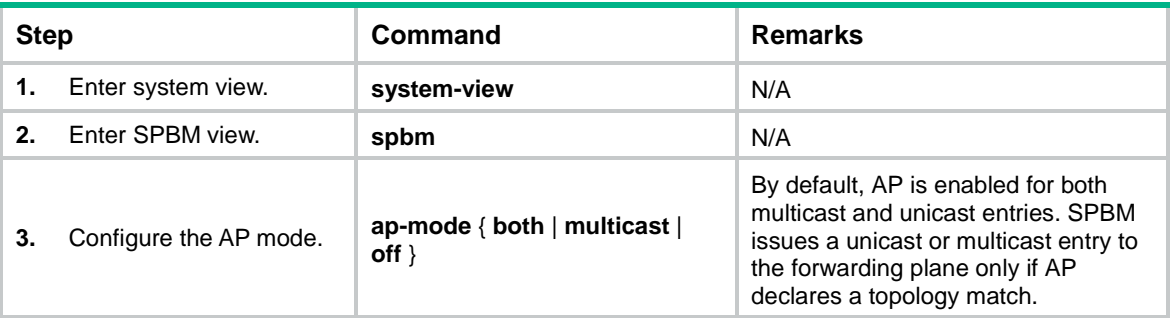

# <span id="page-28-0"></span>Optimizing the SPBM network

Perform the tasks in this section to optimize an SPBM network for bandwidth efficiency and high performance.

### <span id="page-28-1"></span>Enabling dynamic hostname exchange

ISIS-SPB uses a 6-byte system ID to represent a node in the network. This type of ID is difficult for administrators to identify devices when they examine ISIS-SPB adjacencies, FDB entries, and LSDB entries.

Dynamic hostname exchange enables you to assign a symbolic hostname to each SPBM node. ISIS-SPB advertises this information in the Dynamic hostname TLV in LSPs to remote LSDBs.

To enable dynamic hostname exchange:

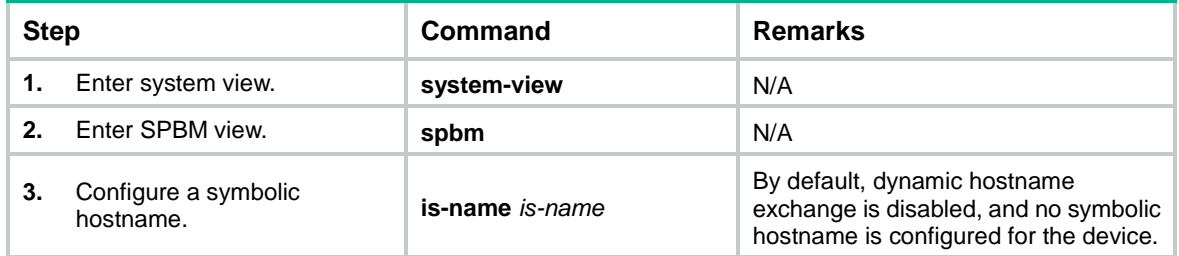

### <span id="page-28-2"></span>Tuning ISIS-SPB adjacency maintenance settings

ISIS-SPB uses the ISIS-SPB hello interval and the hello multiplier for adjacency establishment and maintenance.

Adjacency hold time sets the maximum amount of time for one SPBM node to retain the adjacency with another. This timer determines the amount of time it takes for an SPBM node to detect a failed link.

The adjacency hold time equals the ISIS-SPB hello interval multiplied by the hello multiplier.

An SPBM node sends its adjacency hold time in hello packets to update the adjacencies with its neighbor. The neighbor removes the adjacency with the advertising node and recalculates routes if it does not receive a hello packet before the timer expires.

#### **Setting the ISIS-SPB hello interval**

ISIS-SPB sends hellos over links to establish and maintain adjacencies between SPBM nodes.

A short interval improves network convergence time, but it requires more system resources.

To set the ISIS-SPB hello interval on an interface:

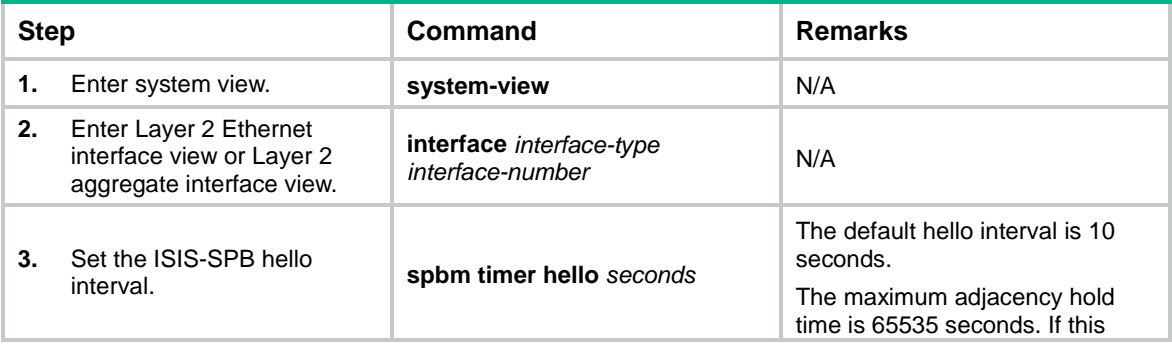

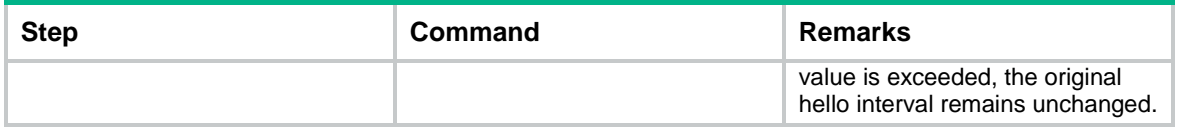

#### **Setting the hello multiplier for calculating the adjacency hold time**

To set the multiplier for calculating the adjacency hold time on an interface:

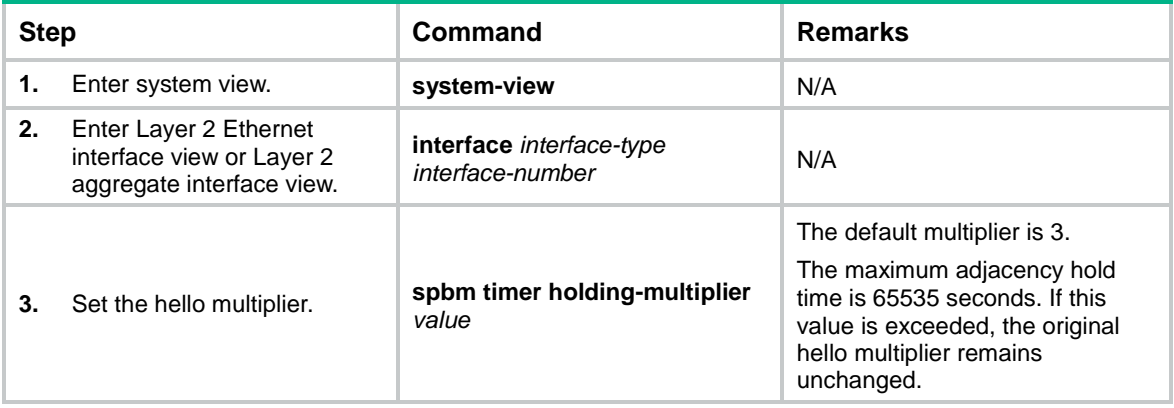

### <span id="page-29-0"></span>Tuning ISIS-SPB LSP timers

Change LSP timer settings depending on network stability to increase the network convergence speed and protect CPU from unnecessary route recalculations.

#### **Table 4 ISIS-SPB LSP timers**

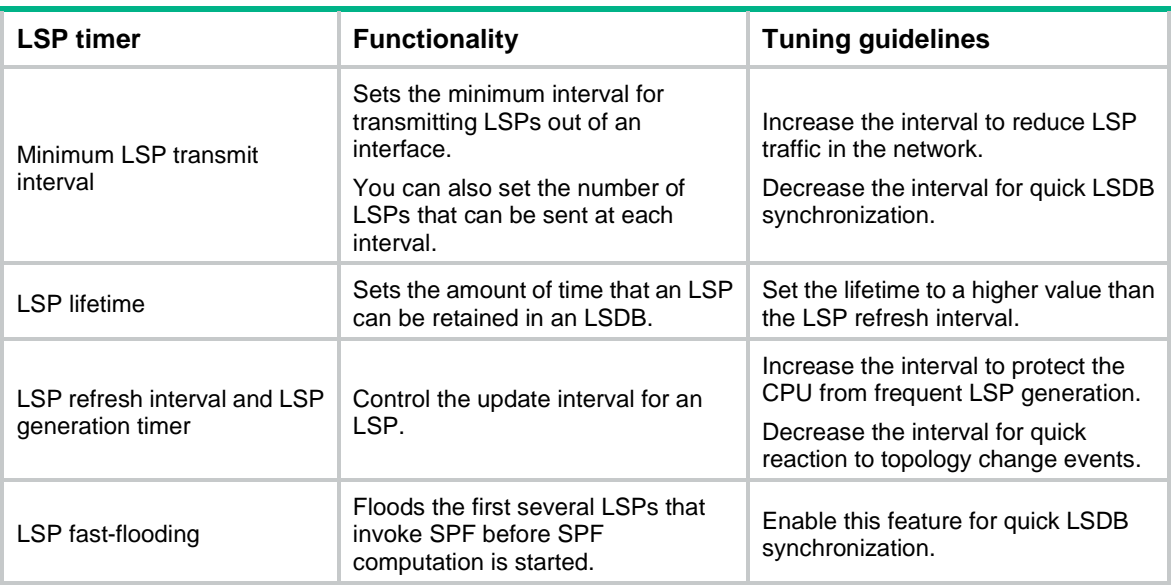

#### **Setting the minimum LSP transmit interval and the maximum number of LSPs sent at each interval**

To control ISIS-SPB traffic on a circuit, set the minimum interval for the device to transmit LSPs out of the circuit and the maximum number of LSPs sent at each interval. Before the minimum interval expires, newly generated LSP updates must wait in queue before they can be sent out.

To control ISIS-SPB traffic on the SPBM network:

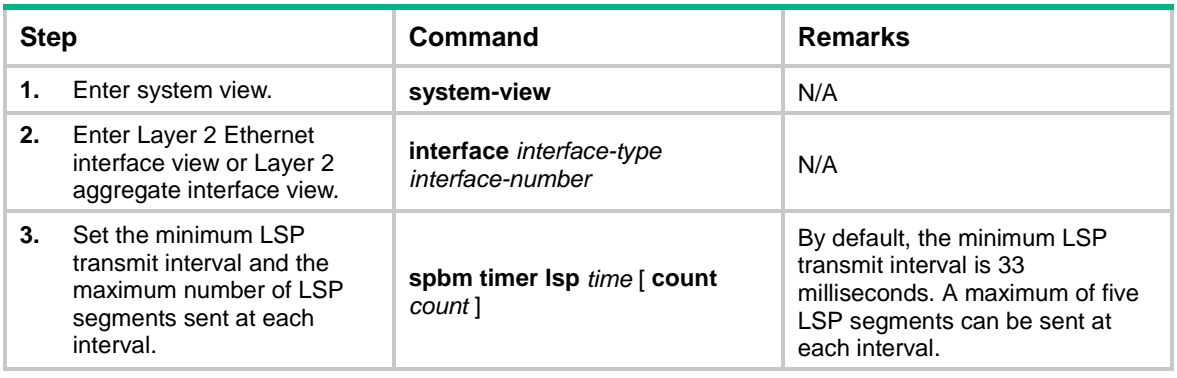

#### **NOTE:**

ISIS-SPB requires acknowledgment for each LSP sent on a point-to-point circuit. ISIS-SPB will retransmit an LSP at 5-second interval until it receives an acknowledgment for the LSP. This retransmission interval is not user configurable.

#### **Setting the LSP lifetime**

The LSP lifetime specifies the maximum amount of time for an LSP to be retained in an LSDB.

SPBM nodes add a lifetime in each LSP they have advertised. If an SPBM node does not receive an update for an LSP before its lifetime expires, the SPBM node performs the following operations:

- Removes the LSP from the LSDB.
- Retains the LSP digest for 60 seconds.
- Sends an update of the LSP with a lifetime of 0. The SPBM neighbors remove the LSP from their LSDBs when they receive the LSP update.

#### To set the maximum LSP lifetime:

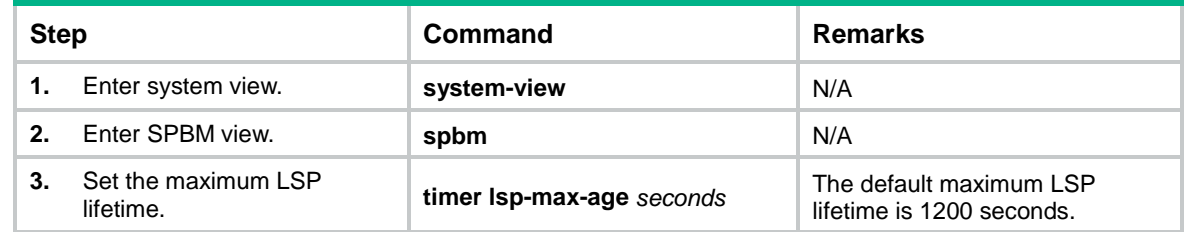

#### **Tuning the LSP refresh interval and LSP generation timer**

To prevent LSPs from age-out and synchronize LSDBs, ISIS-SPB performs periodic and event-driven LSP updates:

- **LSP refresh interval**—Sets the interval at which ISIS-SPB regularly regenerates an LSP, regardless of whether any change has occurred to the LSP.
- **LSP generation timer**—Sets the delay for ISIS-SPB to generate a new version of an LSP in response to an LSP change. For example, an update occurs because of a change in adjacency, interface metric value, system ID, or area address.

The LSP generation timer is an exponential generation timer. With this timer, ISIS-SPB quickly responds to the first events for an LSP and then slows down to protect the CPU from frequent LSP generation.

The LSP generation timer value is derived from the following parameters:

- *minimum-interval*—Minimum LSP generation interval.
- *incremental-interval*—Base number for the incremental interval.
- *maximum-interval*—Maximum LSP generation interval.

When the network is stable, the LSP generation timer is set to the minimum interval for each LSP generation. When the network is unstable, the LSP generation timer increments by incremental-intervalx2<sup>n-2</sup> (n is the number of generation times) for each LSP generation until the maximum interval is reached. If an event triggers LSP generation after the maximum interval is reached, the LSP generation timer re-initiates with the minimum interval.

#### **NOTE:**

The network is considered unstable if the interval between consecutive LSP generation events is smaller than two times the maximum interval.

To tune the LSP refresh interval and the LSP regeneration timer parameters:

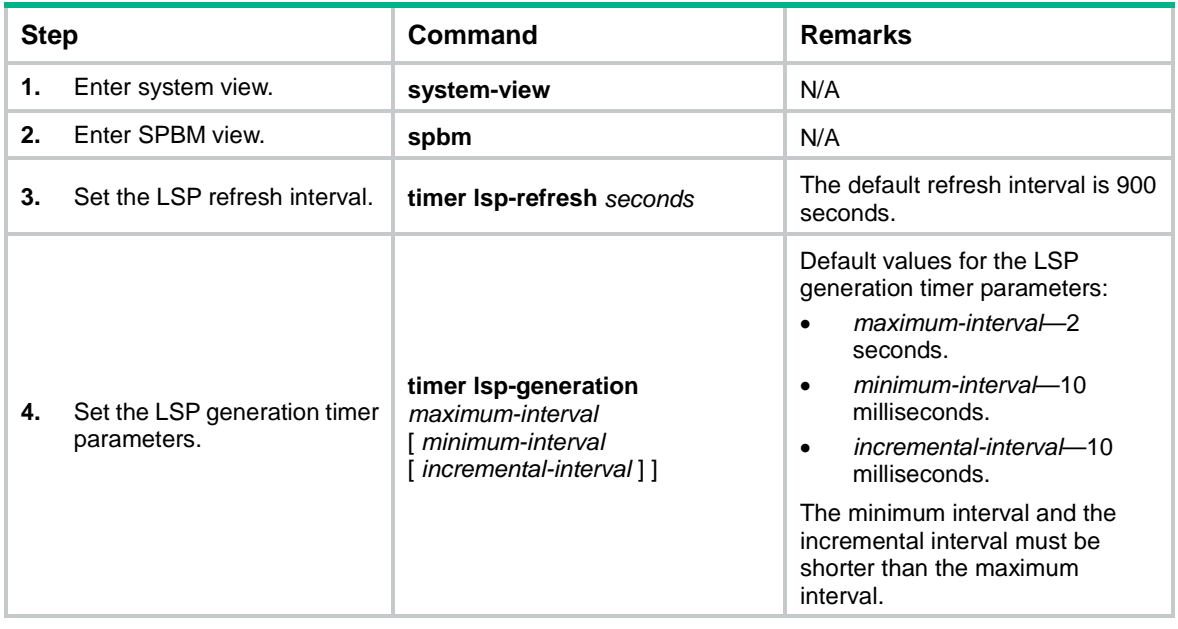

#### **Enabling LSP fast-flooding**

LSP fast-flooding enables ISIS-SPB to flood the first several LSPs that invoke SPF before SPF computation is started. This mechanism improves ISIS-SPB convergence time. The number of LSPs that can be fast flooded is user configurable.

To configure LSP fast-flooding:

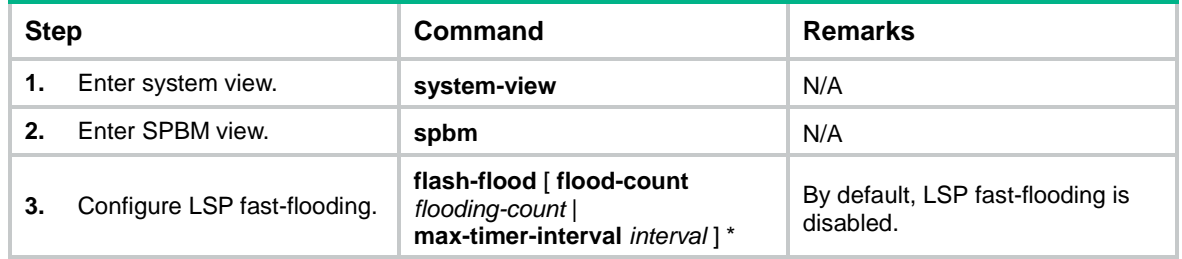

### <span id="page-31-0"></span>Tuning the SPF calculation timer

The SPF calculation timer sets the delay between consecutive SPF calculations. You can decrease the timer for ISIS-SPB to react quickly to topology changes, and decrease the timer to protect the CPU from frequent SPF calculations.

The SPF timer is an exponential generation timer. With this timer, ISIS-SPB quickly responds to the first events that trigger SPF calculation, and then slows down to protect the CPU from frequent SPF calculations.

The SPF calculation timer value is derived from three parameters: minimum wait time (*minimum-interval*), base number for incremental wait time (*incremental-interval*), and maximum wait time (*maximum-interval*).

When the network is stable, the SPF calculation timer is set to the minimum wait time for each SPF computation. When the network is unstable, the SPF calculation timer increments by *incremental-interval*×2n-2 (n is the number of calculations) for each SPF calculation until the maximum wait time is reached. If an event triggers SPF calculation after the maximum wait time is reached, the SPF calculation timer re-initiates with the minimum wait time.

#### **NOTE:**

The network is considered unstable if the interval between consecutive SPF calculations is smaller than two times the maximum wait time.

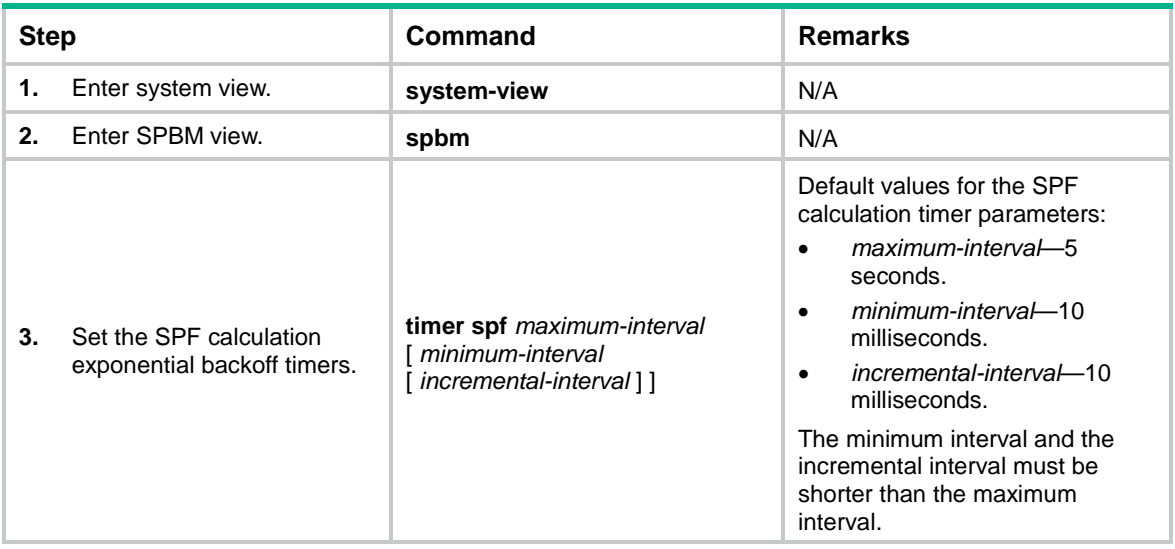

To tune the SPF calculation timer:

### <span id="page-32-0"></span>Setting the LSDB overload bit

ISIS-SPB sets the overload bit in LSPs to notify its neighbors that it is experiencing an LSDB error condition and cannot forward traffic correctly. During path calculation, ISIS-SPB does not choose a path as the shortest path if the path includes the device that has the overload bit set.

You can set the LSDB overload bit when the device cannot record complete topology data in the LSDB for memory insufficiency or any other problems.

To set the LSDB overload bit:

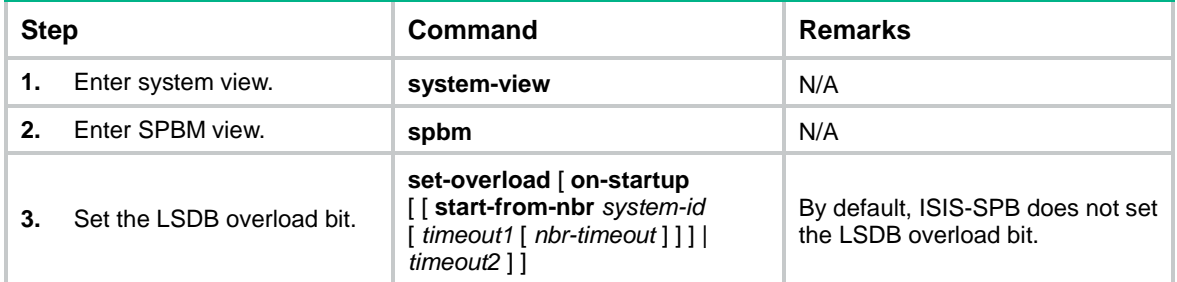

### <span id="page-33-0"></span>Configuring the control MAC address for ISIS-SPB

ISIS-SPB uses a control MAC address for ISIS-SPB peer-to-peer communication. This control MAC specifies the destination MAC address for ISIS-SPB protocol frames. Vendors might use different control MAC addresses. You can change the ISIS-SPB control MAC for interoperability in a multivendor network.

To configure the control MAC address for ISIS-SPB:

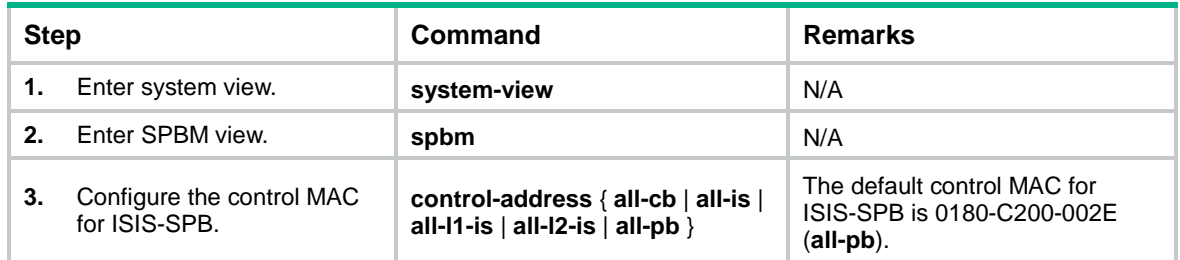

## <span id="page-33-1"></span>Configuring ISIS-SPB authentication

ISIS-SPB authentication helps improve security in an SPBM network. It includes adjacency authentication and area authentication.

### <span id="page-33-2"></span>Configuring ISIS-SPB adjacency authentication

ISIS-SPB adjacency authentication guarantees that SPBM nodes establish adjacencies only with trustworthy neighbors.

SPBM nodes send adjacency authentication information (including the authentication method and password) in ISIS-SPB hello packets. The recipient establishes or maintains an adjacency with the sender only if the received authentication settings match its local authentication settings.

For two devices to establish an adjacency, you must configure the same authentication method and password on them.

To prevent loss of adjacencies, use the following procedure when you modify adjacency authentication settings:

- **1.** Disable adjacency authentication for incoming ISIS-SPB hello packets on the neighbor devices.
- **2.** Modify the authentication settings on the local end.
- **3.** Modify the authentication settings on the remote end.
- **4.** Enable adjacency authentication for incoming ISIS-SPB hello packets on the neighbor devices.

To configure ISIS-SPB adjacency authentication:

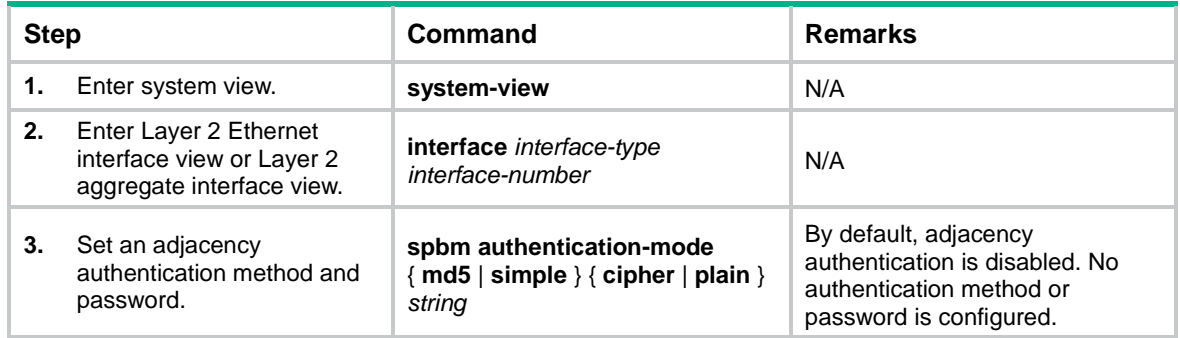

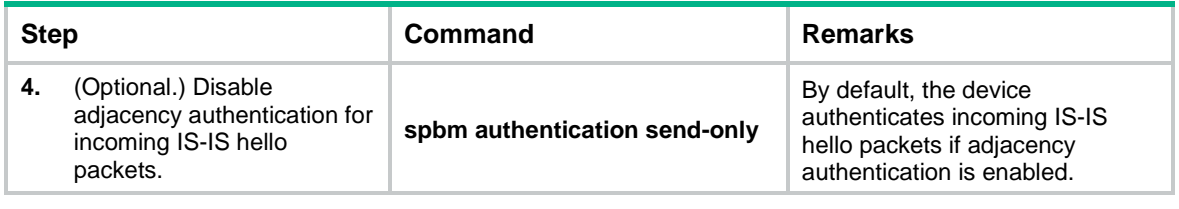

### <span id="page-34-0"></span>Configuring ISIS-SPB area authentication

ISIS-SPB area authentication guarantees that SPBM nodes learn topology data only from trustworthy neighbors.

ISIS-SPB sends area authentication information (including the authentication method and password) in topology advertisement packets (LSP, CSNP, and PSNP). The recipients accept a topology advertisement packet only if the authentication settings in the packet match their local authentication settings.

For correct authentication, make sure the authentication method and password is the same across the SPBM network.

To prevent temporary drops of topology advertisement packets, use the following procedure when you modify authentication settings:

- **1.** Disable area authentication for incoming ISIS-SPB topology advertisement packets on the neighbor devices.
- **2.** Modify the authentication settings on the local end.
- **3.** Modify the authentication settings on the remote end.
- **4.** Enable area authentication for incoming ISIS-SPB topology advertisement packets on the neighbor devices.

To configure ISIS-SPB area authentication:

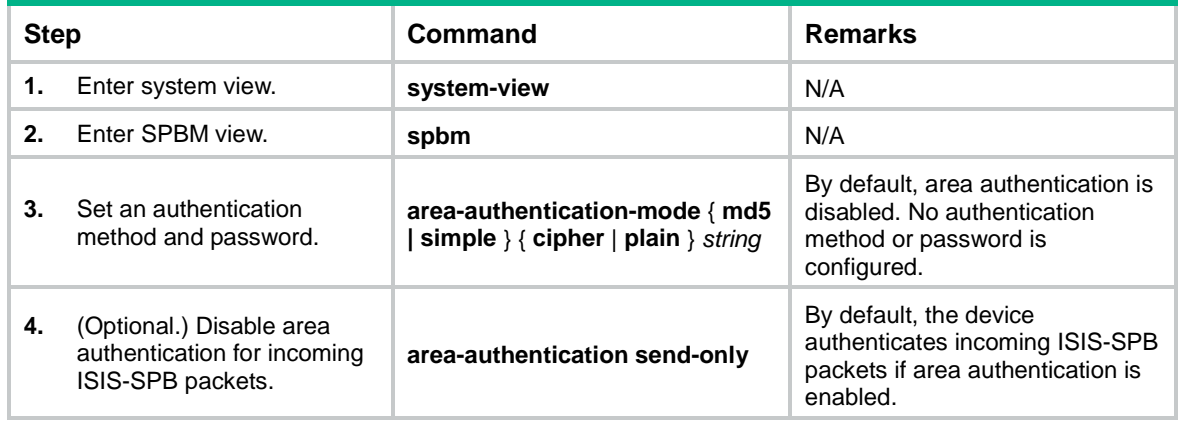

# <span id="page-34-1"></span>Configuring Graceful Restart for ISIS-SPB

#### **IMPORTANT:**

Graceful Restart and IS-IS NSR are mutually exclusive. You cannot use both features on the device.

Graceful Restart ensures nonstop forwarding while ISIS-SPB processes are re-establishing their adjacency after SPBM is re-enabled or an active/standby switchover is performed.

Graceful Restart enables a restarting node (the GR restarter) to quickly recover its SPBM topology, routing, and session information from a neighbor (the GR helper). During the GR process, the GR helper maintains the adjacency with the GR restarter.

Typically, you only need to configure Graceful Restart on the GR restarter. As a best practice, configure Graceful Restart on an SPBM node if it is the only feature available on the node to ensure nonstop forwarding.

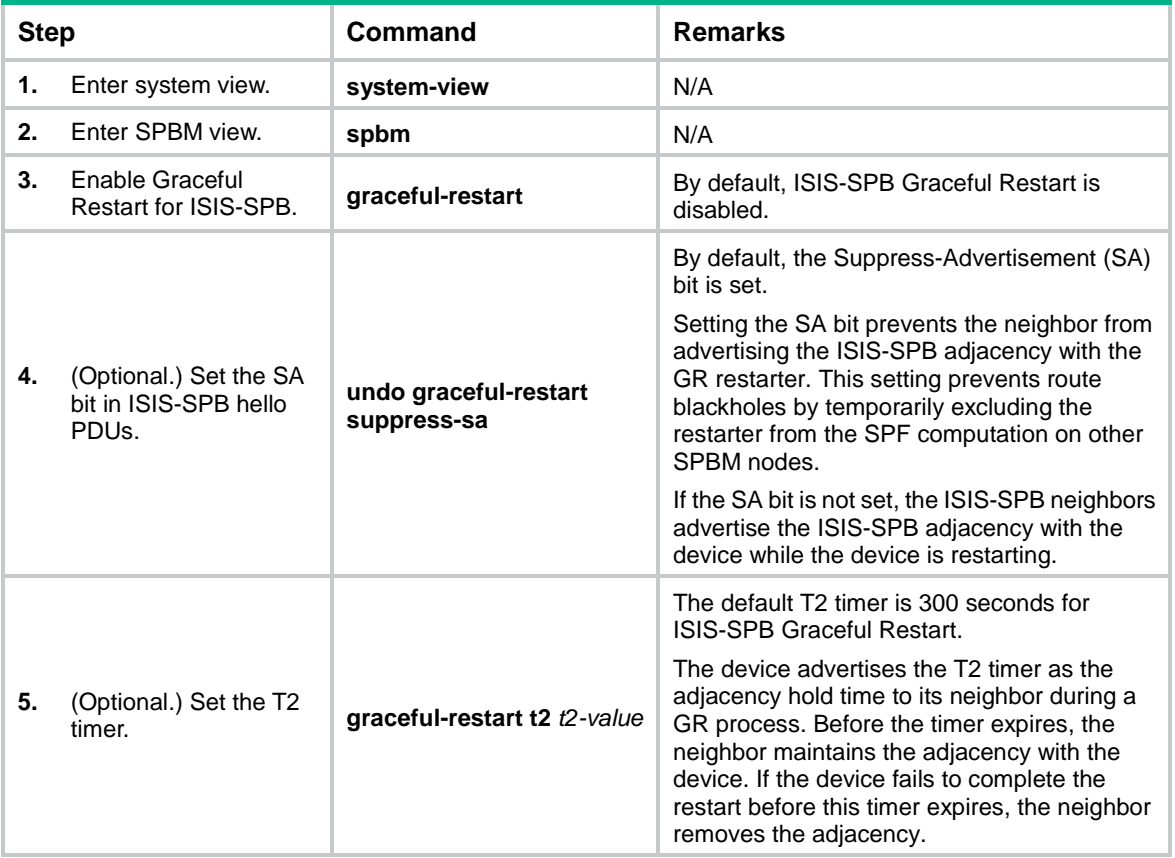

To configure Graceful Restart for ISIS-SPB:

# <span id="page-35-0"></span>Enabling NSR for ISIS-SPB

#### **IMPORTANT:**

Graceful Restart and IS-IS NSR are mutually exclusive. You cannot use both features on the device.

To use NSR for ISIS-SPB, an IRF fabric must have a minimum of two member devices.

NSR ensures nonstop services when ISIS-SPB has redundant processes on multiple IRF member devices. In contrast to Graceful Restart, NSR does not require a neighbor device to recover routing information.

NSR backs up SPBM link state information from the active ISIS-SPB process to the standby ISIS-SPB process. The standby ISIS-SPB process takes over when any of the following events occurs:

- The active ISIS-SPB process restarts.
- The IRF master fails.
- An ISSU starts on the IRF master.

To enable NSR for ISIS-SPB:

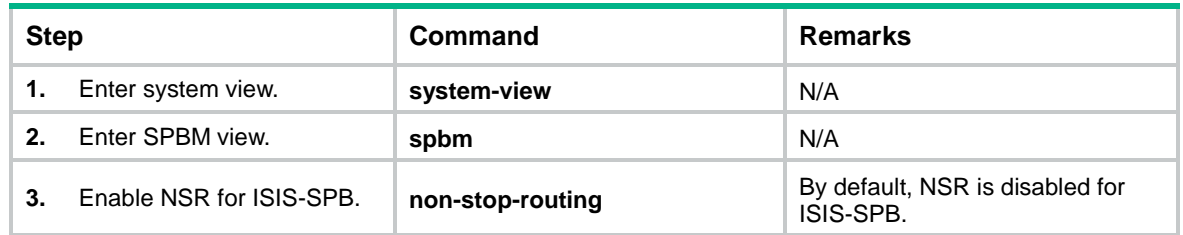

# <span id="page-36-0"></span>Configuring SNMP notifications and context for SPBM

To report critical SPBM events to an NMS, enable SNMP notifications for SPBM. For SNMP notifications to be sent correctly, you must also configure SNMP on the device. For more information about SNMP configuration, see the network management and monitoring configuration guide for the device.

ISIS-SPB shares the standard IS-IS MIB with IS-IS and other protocols that use IS-IS in the control plane. For SNMP to correctly identify a protocol's management information in the standard IS-IS MIB, you must configure a unique context for each of these protocols. If a protocol supports multiple processes, you must assign a unique context to each process.

The context names must be unique among all the protocols and their processes.

Context is a method introduced to SNMPv3 for multiple instance managements. For SNMPv1/v2c, you must specify a context name as a community name for protocol identification.

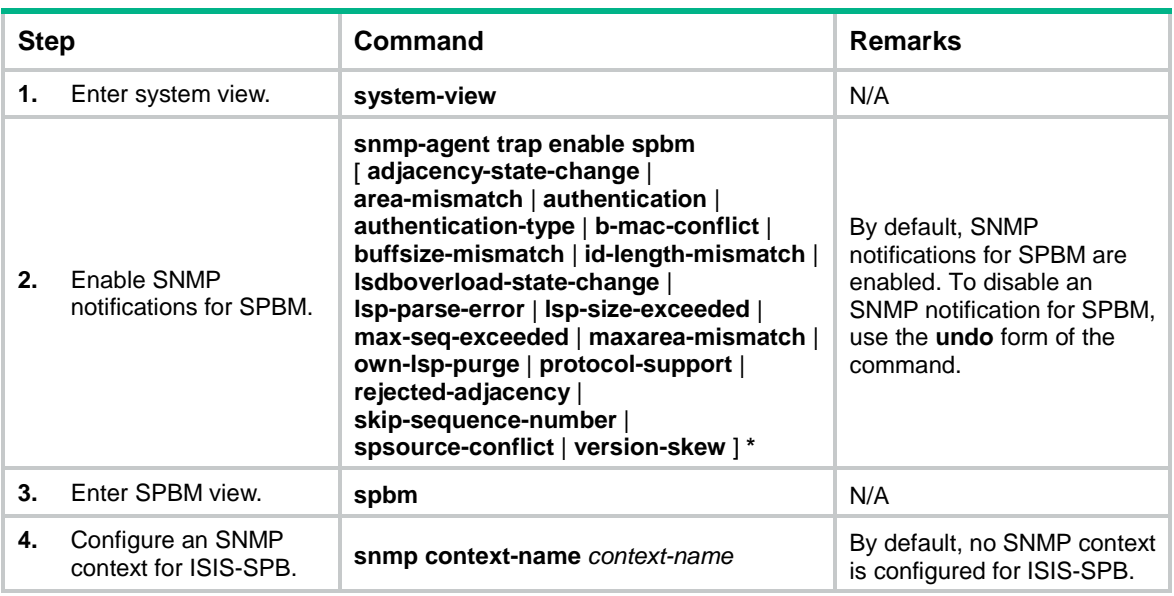

To enable SNMP notifications for SPBM:

# <span id="page-36-1"></span>Enabling ISIS-SPB adjacency change logging

Adjacency change logging enables ISIS-SPB to send a log message to the information center when an adjacency change occurs. With the information center, you can set log message filtering and output rules, including output destinations. For more information about using the information center, see *Network Management and Monitoring Configuration Guide*.

To enable ISIS-SPB adjacency change logging:

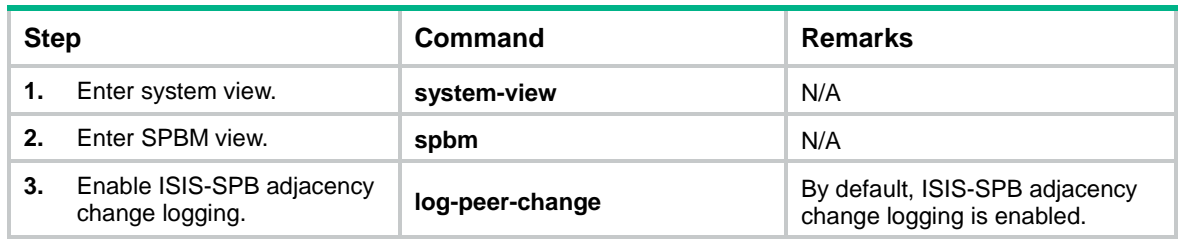

# <span id="page-37-0"></span>Displaying and maintaining SPBM

Execute **display** commands in any view and **reset** commands in user view.

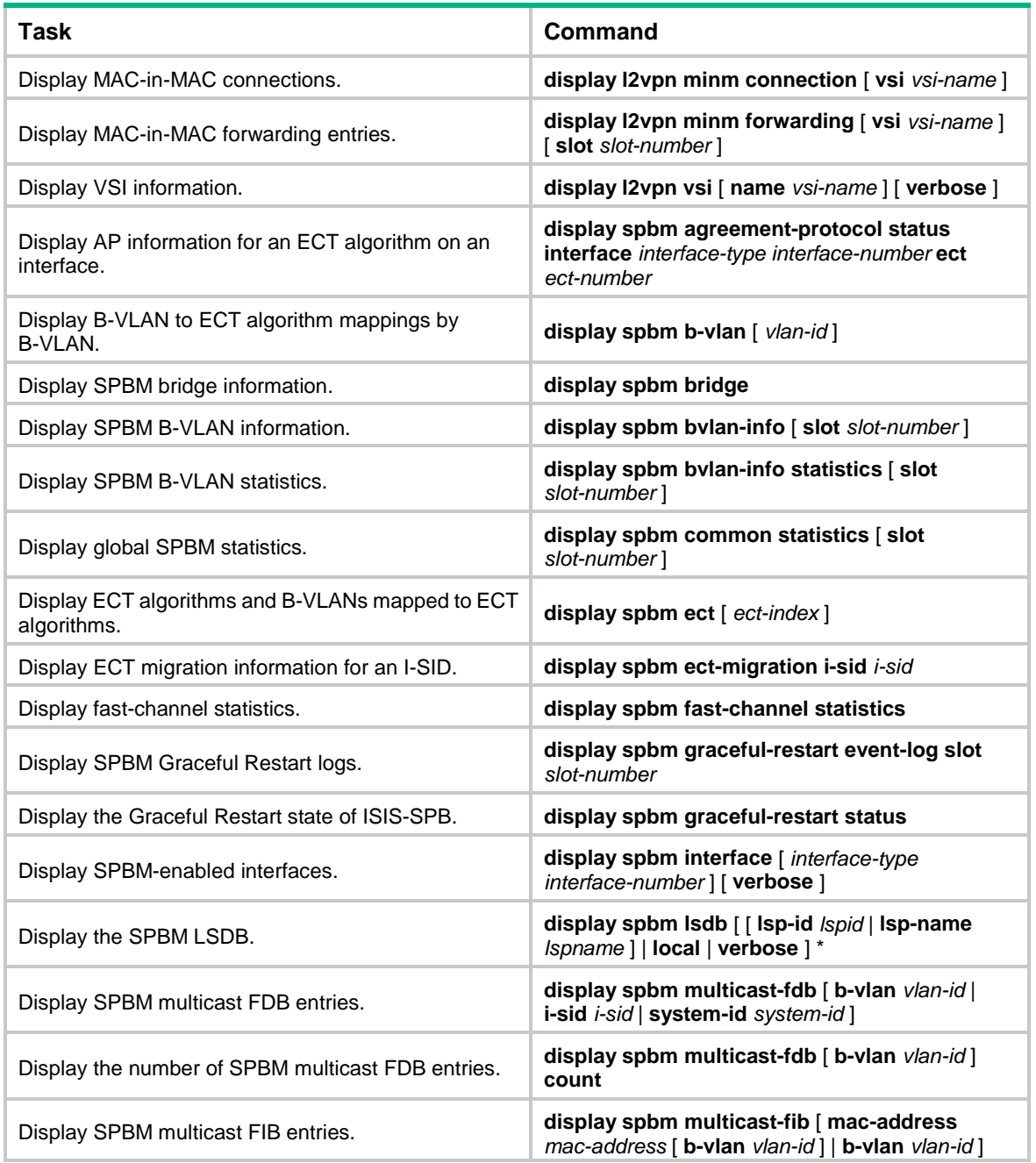

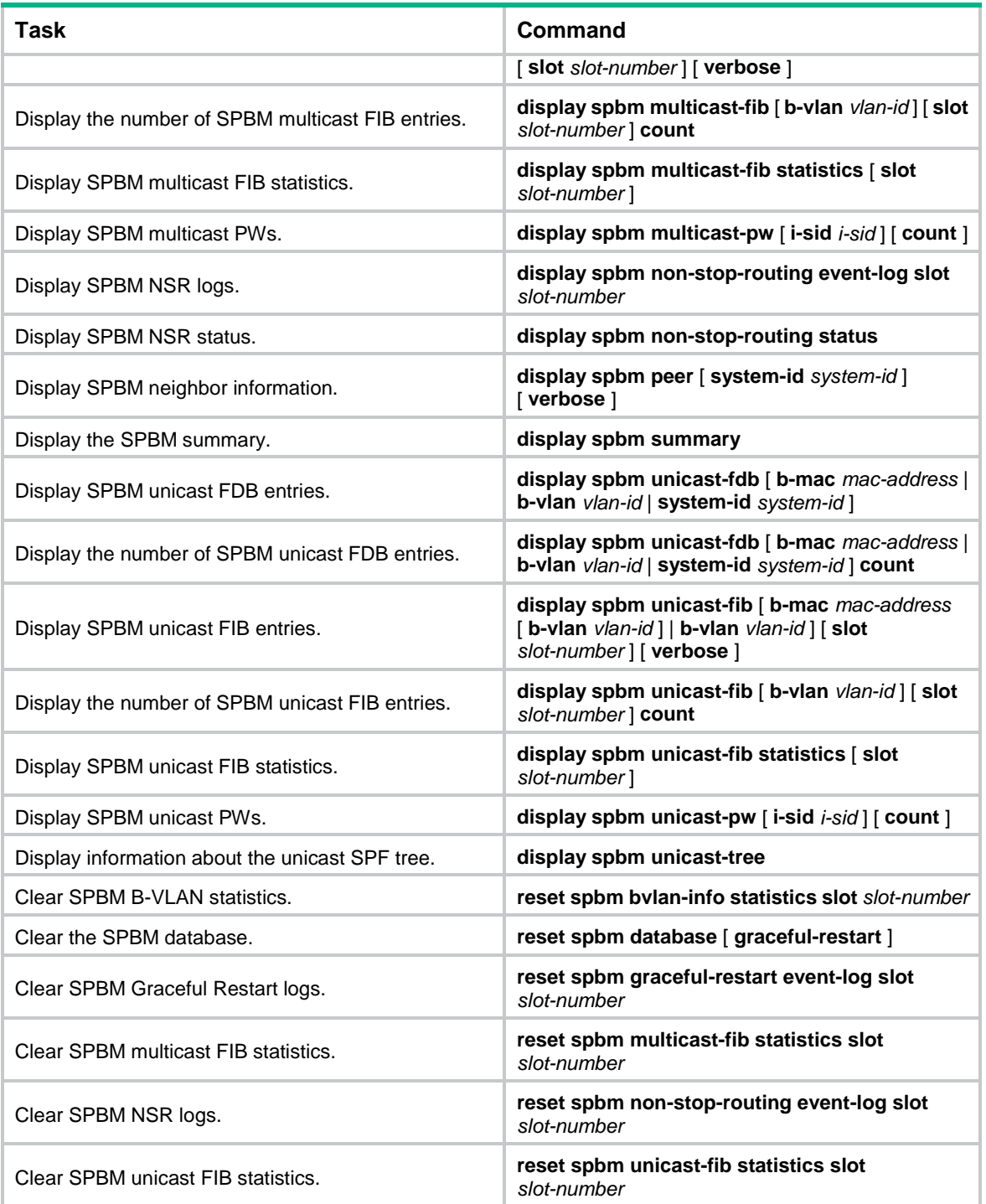

# <span id="page-38-0"></span>SPBM configuration examples

### <span id="page-38-1"></span>Basic SPBM configuration example

#### **Network requirements**

Deploy an SPBM network as shown in [Figure 10.](#page-39-0)

Use I-SID 1000 to extend VLAN 100 across customer sites 1, 2, and 3. Configure I-SID 1000, as shown in [Table 5.](#page-39-1)

#### <span id="page-39-1"></span>**Table 5 SPBM service requirements**

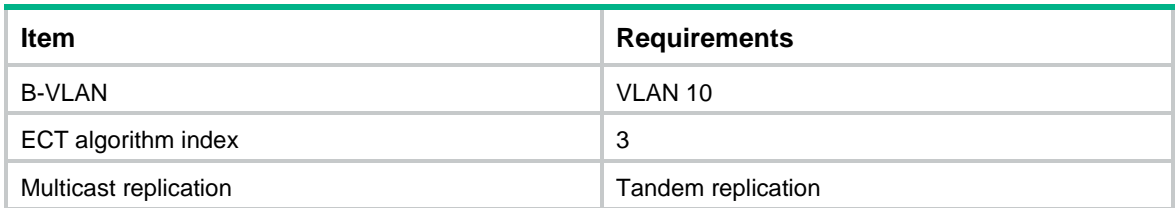

#### **Figure 10 Network diagram**

<span id="page-39-0"></span>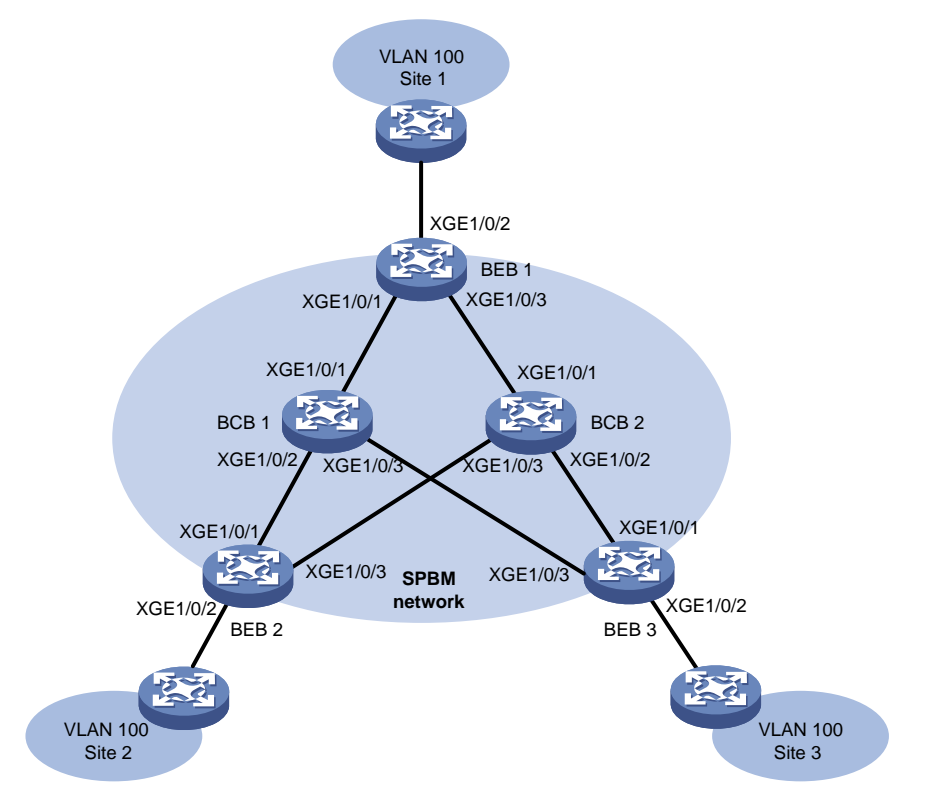

#### **Configuration procedure**

**1.** Configure basic SPBM parameters:

```
# Create VLAN 100 and B-VLAN 10.
```

```
<BEB1> system-view
[BEB1] vlan 100
[BEB1-vlan100] quit
[BEB1] vlan 10
[BEB1-vlan10] quit
```
# Configure MST region parameters on BEB 1. Make sure B-VLAN 10 is mapped to MSTI 4092.

```
[BEB1] stp region-configuration
[BEB1-mst-region] region-name spbm
```

```
[BEB1-mst-region] instance 4092 vlan 10
```

```
[BEB1-mst-region] active region-configuration
```

```
[BEB1-mst-region] quit
```
# Enable SPBM both globally and on the provider network ports on BEB 1, and assign the provider network ports to VLAN 10.

[BEB1] spbm

```
[BEB1-spbm] quit
[BEB1] interface ten-gigabitethernet 1/0/1
[BEB1-Ten-GigabitEthernet1/0/1] spbm enable
[BEB1-Ten-GigabitEthernet1/0/1] port link-type trunk
[BEB1-Ten-GigabitEthernet1/0/1] port trunk permit vlan 10
[BEB1-Ten-GigabitEthernet1/0/1] quit
[BEB1] interface ten-gigabitethernet 1/0/3
[BEB1-Ten-GigabitEthernet1/0/3] spbm enable
[BEB1-Ten-GigabitEthernet1/0/3] port link-type trunk
[BEB1-Ten-GigabitEthernet1/0/3] port trunk permit vlan 10
[BEB1-Ten-GigabitEthernet1/0/3] quit
```
# Repeat the previous steps to configure the MST parameters and SPBM feature on all other BEBs and BCBs. (Details not shown.)

#### **NOTE:**

On BCBs, you must enable SPBM on all the ports in the SPBM network.

**2.** Map B-VLAN 10 to ECT algorithm 3:

# Map B-VLAN 10 to ECT algorithm 3 on BEB 1.

```
[BEB1] spbm
[BEB1-spbm] ect 3 b-vlan 10
[BEB1-spbm] quit
```
# Repeat the previous step to map B-VLAN 10 to ECT algorithm 3 on all other BEBs and BCBs. (Details not shown.)

**3.** Configure the Ethernet service instance for VLAN 100 on the customer edge port on BEB 1: # Enable L2VPN.

[BEB1] l2vpn enable

# Create an SPB VSI (I-SID 1000) for VLAN 100 traffic.

[BEB1] vsi test

[BEB1-vsi-test] spb i-sid 1000

# Assign B-VLAN 10 to the SPB VSI.

[BEB1-vsi-test-1000] b-vlan 10

# Enable tandem multicast replication mode for the SPB VSI.

[BEB1-vsi-test-1000] multicast replicate-mode tandem

```
[BEB1-vsi-test-1000] quit
```
[BEB1-vsi-test] quit

# Create Ethernet service instance 1, assign VLAN 100 to this instance, and map the service instance to the SPB VSI.

```
[BEB1] interface ten-gigabitethernet 1/0/2
[BEB1-Ten-GigabitEthernet1/0/2] port link-type trunk
[BEB1-Ten-GigabitEthernet1/0/2] port trunk permit vlan 100
[BEB1-Ten-GigabitEthernet1/0/2] service-instance 1
[BEB1-Ten-GigabitEthernet1/0/2-srv1] encapsulation s-vid 100
[BEB1-Ten-GigabitEthernet1/0/2-srv1] xconnect vsi test
[BEB1-Ten-GigabitEthernet1/0/2-srv1] quit
[BEB1-Ten-GigabitEthernet1/0/2] quit
```
#### [BEB1] quit

# Repeat the previous step to configure the Ethernet service instance for VLAN 100 on all other BEBs. (Details not shown.)

#### <span id="page-41-0"></span>**Verifying the configuration**

Use [Table 6](#page-41-0) to verify that all the SPBM nodes have correctly established ISIS-SPB adjacencies and collected topology data, and that the BEBs have correctly established PWs.

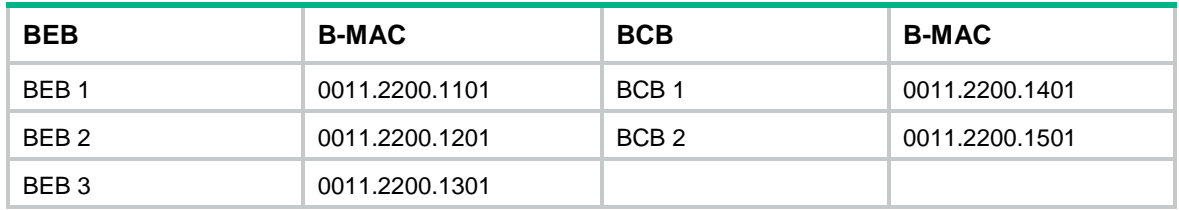

#### **Table 6 B-MACs of SPBM nodes**

**1.** Verify the configuration on BEBs (for example, BEB 1):

# Verify that the BEB has ISIS-SPB adjacencies with all its neighbors.

<BEB1> display spbm peer

 Peer information for SPBM  $-$ 

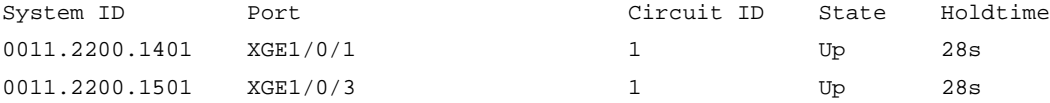

The output shows that BEB 1 has adjacencies with BCB 1 and BCB 2.

# Verify that ISIS-SPB can collect complete SPBM topology data.

<BEB1> display spbm lsdb

 Database information for SPBM -----------------------------

LSP ID: \* - Local LSP

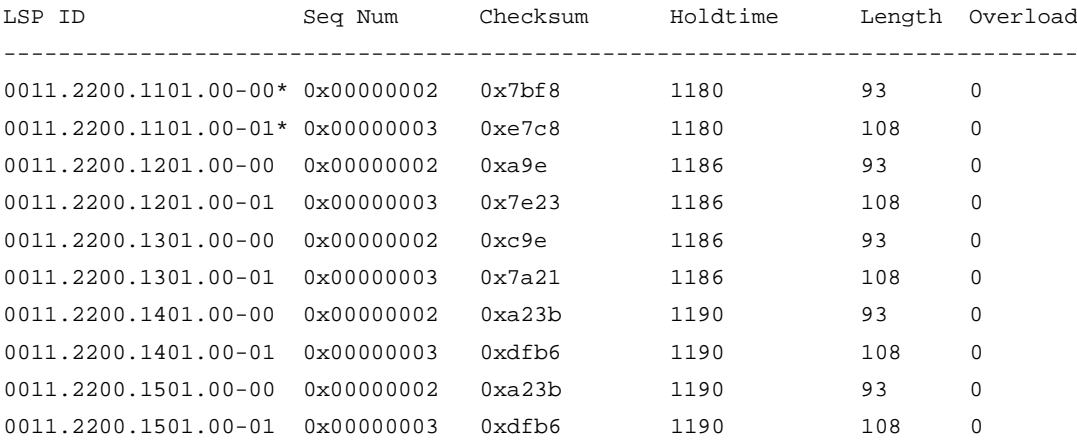

# Verify that the BEB has unicast PWs to all other BEBs.

<BEB1> display spbm unicast-pw

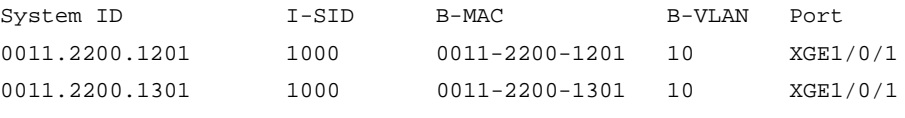

# Verify that the BEB has a multicast PW on B-VLAN 10 for I-SID 1000.

<BEB1> display spbm multicast-pw System ID I-SID MAC address B-VLAN Port 0011.2200.1101 1000 0306-4000-03e8 10 XGE1/0/1 # Verify that the BEB has created unicast FDB entries for reaching other SPBM neighbors. <BEB1> display spbm unicast-fdb Flags: E-Egress T-Transit System ID B-MAC B-VLAN Flags Port 0011.2200.1201 0011-2200-1201 10 T XGE1/0/1 0011.2200.1301 0011-2200-1301 10 T XGE1/0/1 0011.2200.1401 0011-2200-1401 10 T XGE1/0/1 0011.2200.1501 0011-2200-1501 10 T XGE1/0/3 # Verify that the BEB has created multicast FDB entries with itself as the multicast source. <BEB1> display spbm multicast-fdb Flags: E-Egress T-Transit System ID MAC address B-VLAN Flags Port 0011.2200.1101 0306-4000-03e8 10 T XGE1/0/1 0011.2200.1201 0306-4001-03e8 10 E N/A 0011.2200.1301 0306-4002-03e8 10 E N/A **2.** Verify the configuration on BCBs (for example, BCB 1): # Verify that the BCB has ISIS-SPB adjacencies with all its neighbors. <BCB1> display spbm peer Peer information for SPBM ------------------------- System ID Port **Port** Circuit ID State Holdtime 0011.2200.1101 XGE1/0/1 1 Up 26s 0011.2200.1201 XGE1/0/2 1 Up 26s 0011.2200.1301 XGE1/0/3 1 Up 22s # Verify that ISIS-SPB can collect complete SPBM topology data. <BCB1> display spbm lsdb Database information for SPBM ----------------------------- LSP ID: \* - Local LSP LSP ID Seq Num Checksum Holdtime Length Overload ------------------------------------------------------------------------------- 0011.2200.1101.00-00 0x00000002 0x7bf8 1180 93 0 0011.2200.1101.00-01 0x00000003 0xe7c8 1180 108 0 0011.2200.1201.00-00 0x00000002 0xa9e 1186 93 0 0011.2200.1201.00-01 0x00000003 0x7e23 1186 108 0 0011.2200.1301.00-00 0x00000002 0xc9e 1186 93 0 0011.2200.1301.00-01 0x00000003 0x7a21 1186 108 0 0011.2200.1401.00-00\* 0x00000002 0xa23b 1190 93 0 0011.2200.1401.00-01\* 0x00000003 0xdfb6 1190 108 0 0011.2200.1501.00-00 0x00000002 0xa23b 1190 93 0 0011.2200.1501.00-01 0x00000003 0xdfb6 1190 108 0

# Verify that the BCB has created unicast FDB entries for reaching all other SPBM nodes.

<BCB1> display spbm unicast-fdb Flags: E-Egress T-Transit

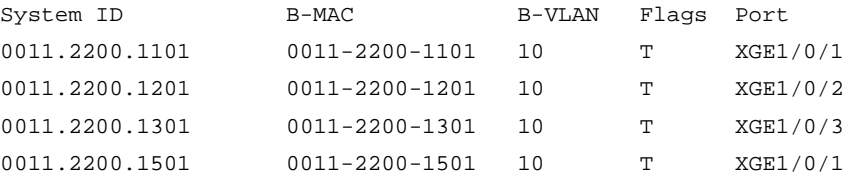

# Verify that the BCB has created multicast FDB entries for reaching all other SPBM nodes. <BCB1> display spbm multicast-fdb Flags: E-Egress T-Transit

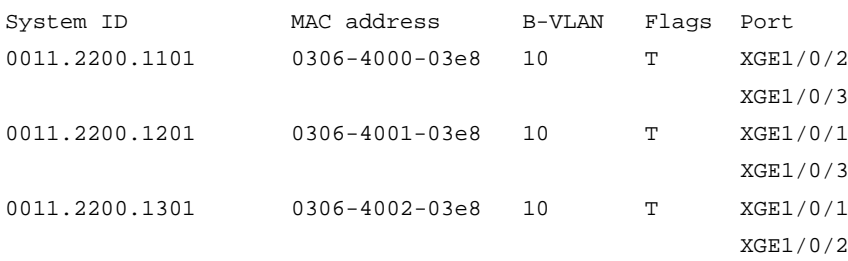

### <span id="page-43-0"></span>SPBM with head-end replication configuration example

#### **Network requirements**

As shown in [Figure 11,](#page-43-1) deploy an SPBM network to meet the following requirements:

- Use I-SID 3001 to extend VLAN 100 across customer sites 1, 2, and 3.
- Use head-end replication (the default) for multicast in the SPBM network.
- Assign B-VLAN 3001 to I-SID 3001.

#### **Figure 11 Network diagram**

<span id="page-43-1"></span>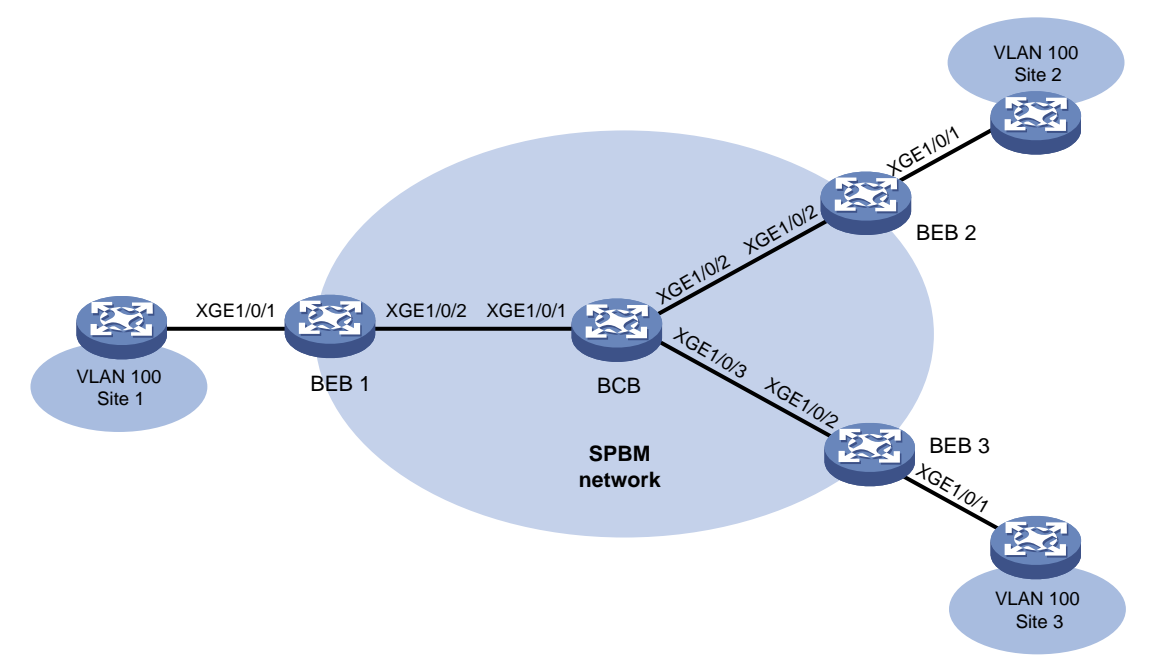

#### **Configuration procedure**

```
1. Configure BEB 1:
    # Create VLAN 100 and B-VLAN 3001.
    <BEB1> system-view
    [BEB1] vlan 100
    [BEB1-vlan100] quit
    [BEB1] vlan 3001
    [BEB1-vlan3001] quit
    # Configure MST region parameters on BEB 1. Make sure B-VLAN 3001 is mapped to MSTI 
    4092.
    [BEB1] stp region-configuration
    [BEB1-mst-region] region-name spb
    [BEB1-mst-region] instance 4092 vlan 3001
    [BEB1-mst-region] active region-configuration
    [BEB1-mst-region] quit
    # Enable SPBM both globally and on the provider network port on BEB 1. Assign the provider 
    network port to B-VLAN 3001.
    [BEB1] spbm
```

```
[BEB1-spbm] quit
[BEB1] interface ten-gigabitethernet 1/0/2
[BEB1-Ten-GigabitEthernet1/0/2] port link-type trunk
[BEB1-Ten-GigabitEthernet1/0/2] port trunk permit vlan 3001
[BEB1-Ten-GigabitEthernet1/0/2] spbm enable
[BEB1-Ten-GigabitEthernet1/0/2] quit
```
#### # Enable L2VPN.

[BEB1] l2vpn enable

# Create an SPB VSI (I-SID 3001).

[BEB1] vsi test

```
[BEB1-vsi-test] spb i-sid 3001
```
#### # Assign B-VLAN 3001 to the SPB VSI.

```
[BEB1-vsi-test-3001] b-vlan 3001
```

```
[BEB1-vsi-test-3001] quit
```

```
[BEB1-vsi-test] quit
```
#### # Assign customer network port Ten-GigabitEthernet 1/0/1 to VLAN 100.

```
[BEB1] interface ten-gigabitethernet 1/0/1
```

```
[BEB1-Ten-GigabitEthernet1/0/1] port link-type trunk
```

```
[BEB1-Ten-GigabitEthernet1/0/1] port trunk permit vlan 100
```
# Configure Ethernet service instance 1 to match VLAN 100, and map the service instance to the SPB VSI.

```
[BEB1-Ten-GigabitEthernet1/0/1] service-instance 1
[BEB1-Ten-GigabitEthernet1/0/1-srv1] encapsulation s-vid 100
[BEB1-Ten-GigabitEthernet1/0/1-srv1] xconnect vsi test
[BEB1-Ten-GigabitEthernet1/0/1-srv1] quit
[BEB1-Ten-GigabitEthernet1/0/1] quit
```
- **2.** Repeat the previous steps to configure the MST parameters and SPBM feature on BEB 2 and BEB 3. (Details not shown.)
- **3.** Configure the BCB: # Create B-VLAN 3001.

```
<BCB> system-view
[BCB] vlan 3001
[BCB-vlan3001] quit
```
# Configure MST region parameters on the BCB. Make sure B-VLAN 3001 is mapped to MSTI 4092.

[BCB] stp region-configuration

[BCB-mst-region] region-name spb

[BCB-mst-region] instance 4092 vlan 3001

[BCB-mst-region] active region-configuration

[BCB-mst-region] quit

# Enable SPBM both globally and on the provider network ports on the BCB. Assign the provider network ports to B-VLAN 3001.

```
[BCB] spbm
[BCB-spbm] quit
[BCB] interface ten-gigabitethernet 1/0/1
[BCB-Ten-GigabitEthernet1/0/1] port link-type trunk
[BCB-Ten-GigabitEthernet1/0/1] port trunk permit vlan 3001
[BCB-Ten-GigabitEthernet1/0/1] spbm enable
[BCB-Ten-GigabitEthernet1/0/1] quit
[BCB] interface ten-gigabitethernet 1/0/2
[BCB-Ten-GigabitEthernet1/0/2] port link-type trunk
[BCB-Ten-GigabitEthernet1/0/2] port trunk permit vlan 3001
[BCB-Ten-GigabitEthernet1/0/2] spbm enable
[BCB-Ten-GigabitEthernet1/0/2] quit
```
#### **Verifying the configuration**

Verify the configuration on BEBs (for example, BEB 1).

**1.** Verify that the BEB has ISIS-SPB adjacency with its neighbor.

[BEB1] display spbm peer

```
 Peer information for SPBM
 -------------------------
```
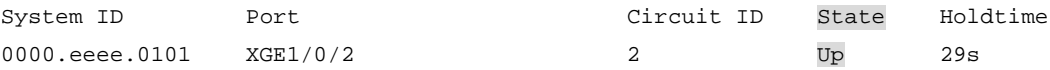

**2.** Verify that the BEB has established tunnels to other BEBs.

[BEB1] display l2vpn vsi name test verbose

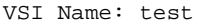

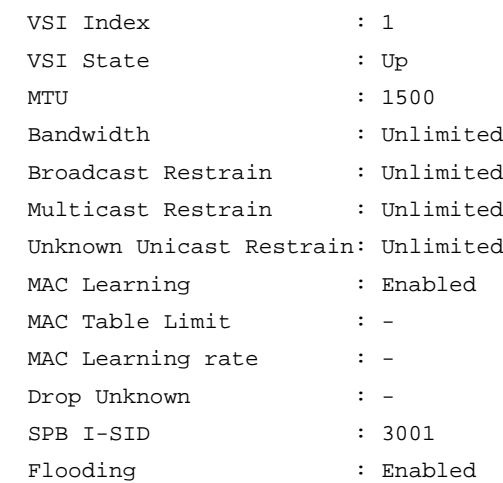

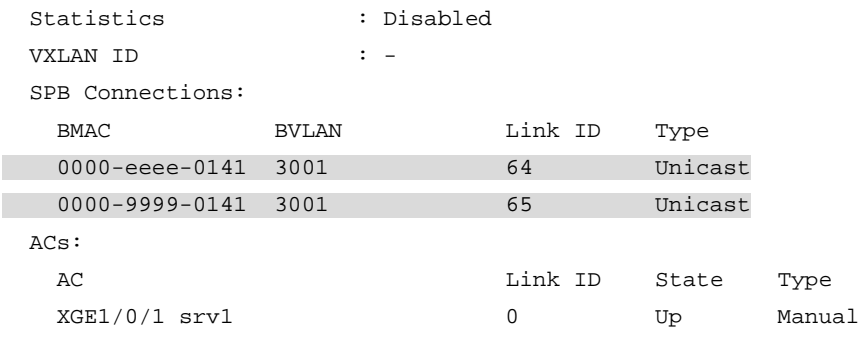

### <span id="page-46-0"></span>SPBM with tandem replication configuration example

#### **Network requirements**

As shown in [Figure 12,](#page-46-1) deploy an SPBM network to meet the following requirements:

- Use I-SID 3001 to extend VLAN 100 across customer sites 1, 2, and 3.
- Use tandem replication for multicast in the SPBM network.
- Assign B-VLAN 3001 to I-SID 3001.

#### **Figure 12 Network diagram**

<span id="page-46-1"></span>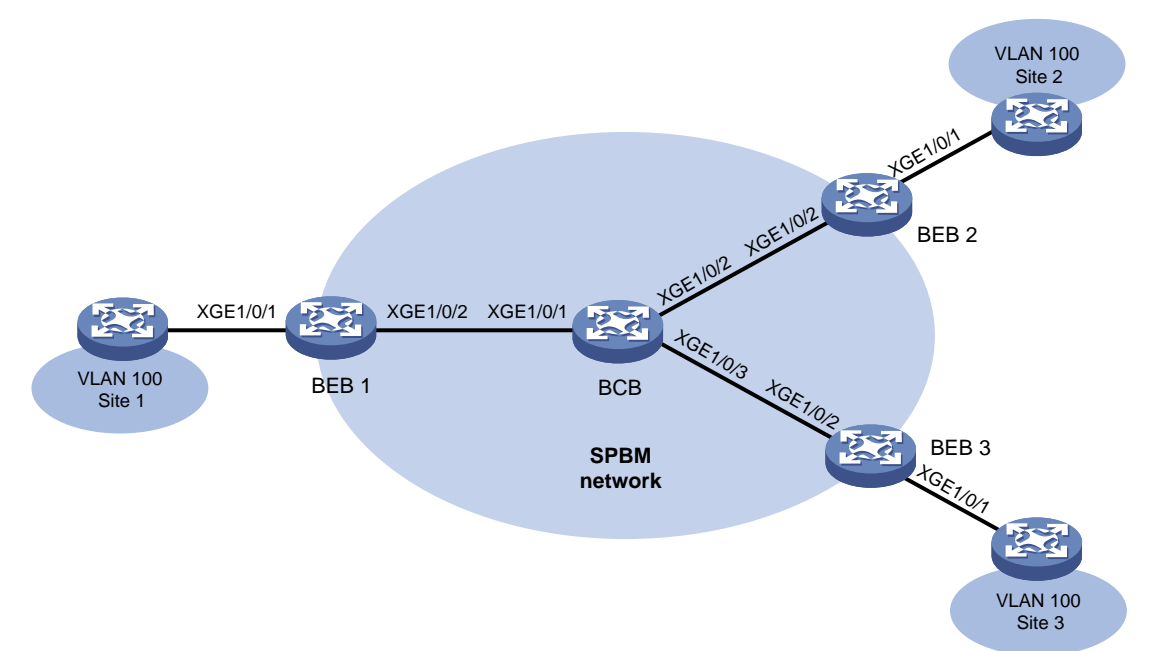

#### **Configuration procedure**

**1.** Configure BEB 1:

# Create VLAN 100 and B-VLAN 3001.

<BEB1> system-view

- [BEB1] vlan 100
- [BEB1-vlan100] quit [BEB1] vlan 3001
- [BEB1-vlan3001] quit

# Configure MST region parameters on BEB 1. Make sure B-VLAN 3001 is mapped to MSTI 4092.

```
[BEB1] stp region-configuration
[BEB1-mst-region] region-name spb
[BEB1-mst-region] instance 4092 vlan 3001
[BEB1-mst-region] active region-configuration
[BEB1-mst-region] quit
```
# Enable SPBM both globally and on the provider network port on BEB 1. Assign the provider network port to B-VLAN 3001.

[BEB1] spbm

```
[BEB1-spbm] quit
[BEB1] interface ten-gigabitethernet 1/0/2
[BEB1-Ten-GigabitEthernet1/0/2] port link-type trunk
[BEB1-Ten-GigabitEthernet1/0/2] port trunk permit vlan 3001
[BEB1-Ten-GigabitEthernet1/0/2] spbm enable
[BEB1-Ten-GigabitEthernet1/0/2] quit
```
#### # Enable L2VPN.

[BEB1] l2vpn enable

# Create an SPB VSI (I-SID 3001).

[BEB1] vsi test

[BEB1-vsi-test] spb i-sid 3001

```
# Assign B-VLAN 3001 to the SPB VSI.
```
[BEB1-vsi-test-3001] b-vlan 3001

# Enable tandem multicast replication for the SPB VSI.

[BEB1-vsi-test-3001] multicast replicate-mode tandem

```
[BEB1-vsi-test-3001] quit
```
[BEB1-vsi-test] quit

# Assign customer network port Ten-GigabitEthernet 1/0/1 to VLAN 100.

[BEB1] interface ten-gigabitethernet 1/0/1

[BEB1-Ten-GigabitEthernet1/0/1] port link-type trunk

[BEB1-Ten-GigabitEthernet1/0/1] port trunk permit vlan 100

# Configure Ethernet service instance 1 to match VLAN 100, and map the service instance to the SPB VSI.

```
[BEB1-Ten-GigabitEthernet1/0/1] service-instance 1
[BEB1-Ten-GigabitEthernet1/0/1-srv1] encapsulation s-vid 100
[BEB1-Ten-GigabitEthernet1/0/1-srv1] xconnect vsi test
[BEB1-Ten-GigabitEthernet1/0/1-srv1] quit
[BEB1-Ten-GigabitEthernet1/0/1] quit
```
- **2.** Repeat the previous steps to configure the MST parameters and SPBM feature on BEB 2 and BEB 3. (Details not shown.)
- **3.** Configure the BCB:

# Create B-VLAN 3001.

<BCB> system-view [BCB] vlan 3001 [BCB-vlan3001] quit

# Configure MST region parameters on the BCB. Make sure B-VLAN 3001 is mapped to MSTI 4092

```
[BCB] stp region-configuration
[BCB-mst-region] region-name spb
[BCB-mst-region] instance 4092 vlan 3001
```
[BCB-mst-region] active region-configuration [BCB-mst-region] quit

# Enable SPBM both globally and on the provider network ports on the BCB. Assign the provider network ports to B-VLAN 3001.

```
[BCB] spbm
[BCB-spbm] quit
[BCB] interface ten-gigabitethernet 1/0/1
[BCB-Ten-GigabitEthernet1/0/1] port link-type trunk
[BCB-Ten-GigabitEthernet1/0/1] port trunk permit vlan 3001
[BCB-Ten-GigabitEthernet1/0/1] spbm enable
[BCB-Ten-GigabitEthernet1/0/1] quit
[BCB] interface ten-gigabitethernet 1/0/2
[BCB-Ten-GigabitEthernet1/0/2] port link-type trunk
[BCB-Ten-GigabitEthernet1/0/2] port trunk permit vlan 3001
[BCB-Ten-GigabitEthernet1/0/2] spbm enable
[BCB-Ten-GigabitEthernet1/0/2] quit
```
#### **Verifying the configuration**

Verify the configuration on BEBs (for example, BEB 1).

**1.** Verify that the BEB has ISIS-SPB adjacency with its neighbor.

[BEB1] display spbm peer

Peer information for SPBM

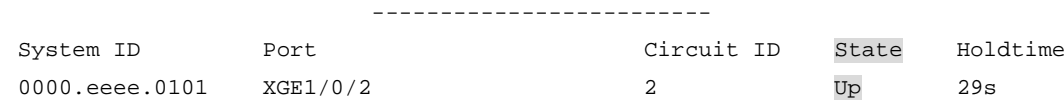

#### **2.** Verify that the BEB has established tunnels to other BEBs.

[BEB1] display l2vpn vsi name test verbose

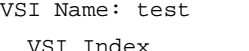

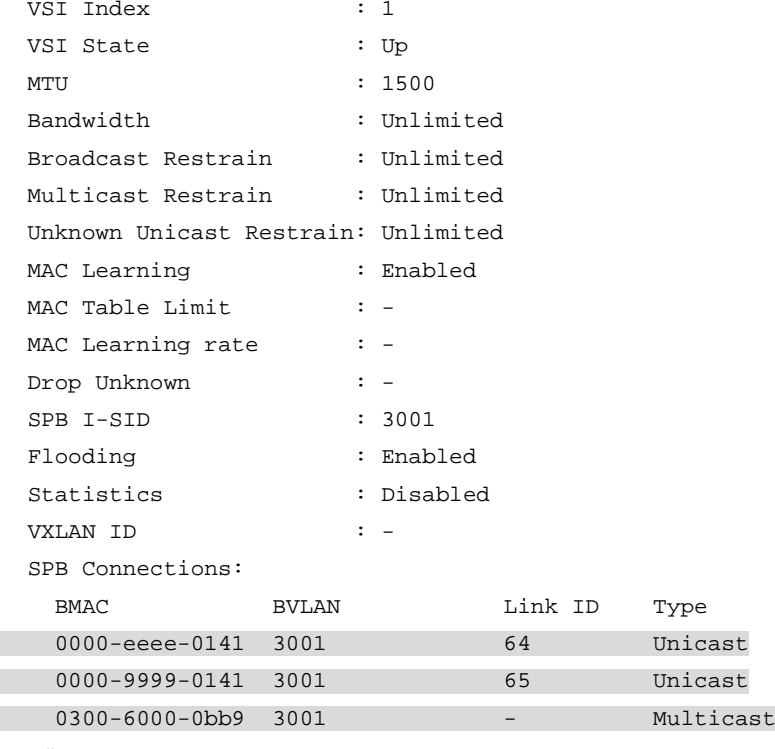

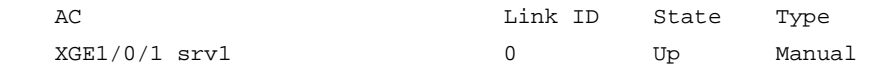

The output shows that a multicast tunnel has been established for tandem multicast replication.

### <span id="page-49-0"></span>ECT migration by changing B-VLAN example

#### **Network requirements**

As shown in [Figure 13,](#page-49-1) deploy an SPBM network to meet the following requirements:

- Use I-SID 3001 to extend VLAN 100 across customer sites 1, 2, and 3.
- Move I-SID 3001 from the original ECT algorithm to ECT algorithm 9. Change the B-VLAN from 3001 to 3003 for I-SID 3001.

#### **Figure 13 Network diagram**

<span id="page-49-1"></span>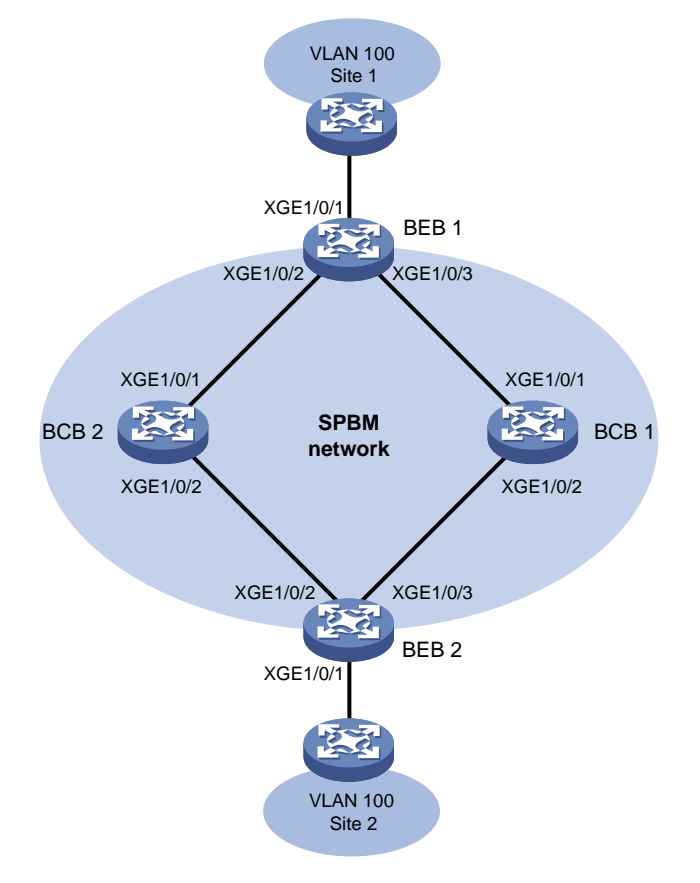

#### **Configuration procedure**

**1.** Configure BEB 1:

# Create VLAN 100, B-VLAN 3001, and B-VLAN 3003. <BEB1> system-view [BEB1] vlan 100 [BEB1-vlan100] quit [BEB1] vlan 3001 [BEB1-vlan3001] quit [BEB1] vlan 3003 [BEB1-vlan3003] quit

#### # Configure MST region parameters on BEB 1. Make sure B-VLAN 3001 and B-VLAN 3003 are mapped to MSTI 4092.

[BEB1] stp region-configuration

[BEB1-mst-region] region-name spb

[BEB1-mst-region] instance 4092 vlan 3001 3003

[BEB1-mst-region] active region-configuration

[BEB1-mst-region] quit

# Enable SPBM globally.

[BEB1] spbm

# Map B-VLAN 3003 to ECT algorithm 9.

[BEB1-spbm] ect 9 b-vlan 3003

[BEB1-spbm] quit

#### # Enable SPBM on the provider network ports on BEB 1. Assign the provider network ports to B-VLAN 3001 and B-VLAN 3003.

[BEB1] interface ten-gigabitethernet 1/0/2 [BEB1-Ten-GigabitEthernet1/0/2] port link-type trunk [BEB1-Ten-GigabitEthernet1/0/2] port trunk permit vlan 3001 3003 [BEB1-Ten-GigabitEthernet1/0/2] spbm enable [BEB1-Ten-GigabitEthernet1/0/2] quit [BEB1] interface ten-gigabitethernet 1/0/3 [BEB1-Ten-GigabitEthernet1/0/3] port link-type trunk [BEB1-Ten-GigabitEthernet1/0/3] port trunk permit vlan 3001 3003 [BEB1-Ten-GigabitEthernet1/0/3] spbm enable [BEB1-Ten-GigabitEthernet1/0/3] quit

#### # Enable L2VPN.

[BEB1] l2vpn enable

# Create an SPB VSI (I-SID 3001).

```
[BEB1] vsi test
```
[BEB1-vsi-test] spb i-sid 3001

#### # Assign B-VLAN 3001 to the SPB VSI.

[BEB1-vsi-test-3001] b-vlan 3001 [BEB1-vsi-test-3001] quit

[BEB1-vsi-test] quit

#### # Assign customer network port Ten-GigabitEthernet 1/0/1 to VLAN 100.

[[BEB1] interface ten-gigabitethernet 1/0/1

[BEB1-Ten-GigabitEthernet1/0/1] port link-type trunk

[BEB1-Ten-GigabitEthernet1/0/1] port trunk permit vlan 100

#### # Configure Ethernet service instance 1 to match VLAN 100, and map the service instance to the SPB VSI.

```
[BEB1-Ten-GigabitEthernet1/0/1] service-instance 1
[BEB1-Ten-GigabitEthernet1/0/1-srv1] encapsulation s-vid 100
[BEB1-Ten-GigabitEthernet1/0/1-srv1] xconnect vsi test
[BEB1-Ten-GigabitEthernet1/0/1-srv1] quit
[BEB1-Ten-GigabitEthernet1/0/1] quit
```
- **2.** Repeat the previous steps to configure the MST parameters and SPBM feature on BEB 2. (Details not shown.)
- **3.** Configure BCB 1:

# Create B-VLAN 3001 and B-VLAN 3003.

```
<BCB1> system-view
[BCB1] vlan 3001
[BCB1-vlan3001] quit
[BCB1] vlan 3003
[BCB1-vlan3003] quit
```
# Configure MST region parameters on BCB 1. Make sure B-VLAN 3001 and B-VLAN 3003 are mapped to MSTI 4092.

[BCB1] stp region-configuration

[BCB1-mst-region] region-name spb

[BCB1-mst-region] instance 4092 vlan 3001 3003

[BCB1-mst-region] active region-configuration

[BCB1-mst-region] quit

# Enable SPBM globally.

[BCB1] spbm

# Map B-VLAN 3003 to ECT algorithm 9.

[BCB1-spbm] ect 9 b-vlan 3003

```
[BCB1-spbm] quit
```
# Enable SPBM on the provider network ports on BCB 1. Assign the provider network ports to B-VLAN 3001 and B-VLAN 3003.

```
[BCB1] interface ten-gigabitethernet 1/0/1
[BCB1-Ten-GigabitEthernet1/0/1] port link-type trunk
[BCB1-Ten-GigabitEthernet1/0/1] port trunk permit vlan 3001 3003
[BCB1-Ten-GigabitEthernet1/0/1] spbm enable
[BCB1-Ten-GigabitEthernet1/0/1] quit
[BCB1] interface ten-gigabitethernet 1/0/2
[BCB1-Ten-GigabitEthernet1/0/2] port link-type trunk
[BCB1-Ten-GigabitEthernet1/0/2] port trunk permit vlan 3001 3003
[BCB1-Ten-GigabitEthernet1/0/2] spbm enable
[BCB1-Ten-GigabitEthernet1/0/2] quit
```
**4.** Configure BCB 2 in the same way you configure BCB 1. (Details not shown.)

#### **5.** Perform ECT migration:

# On BEB 1, change the B-VLAN to 3003 for the SPB VSI **test**.

```
[BEB1] vsi test
[BEB1-vsi-test] spb i-sid 3001
[BEB1-vsi-test-3001] b-vlan 3003
[BEB1-vsi-test-3001] quit
[BEB1-vsi-test] quit
```
# Configure BEB 2 in the same way you configure BEB 1. (Details not shown.)

#### **Verifying the configuration**

**1.** Before you perform ECT migration, verify the configuration on BEBs (for example, BEB 1): # Verify that the BEB has ISIS-SPB adjacencies with all its neighbors.

[BEB1] display spbm peer

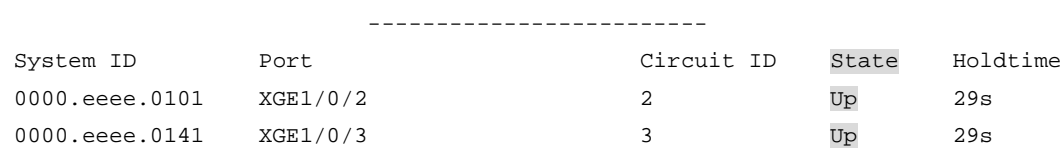

Peer information for SPBM

#### # Verify that the BEB has established a tunnel to the other BEB.

[BEB1] display l2vpn vsi name test verbose VSI Name: test

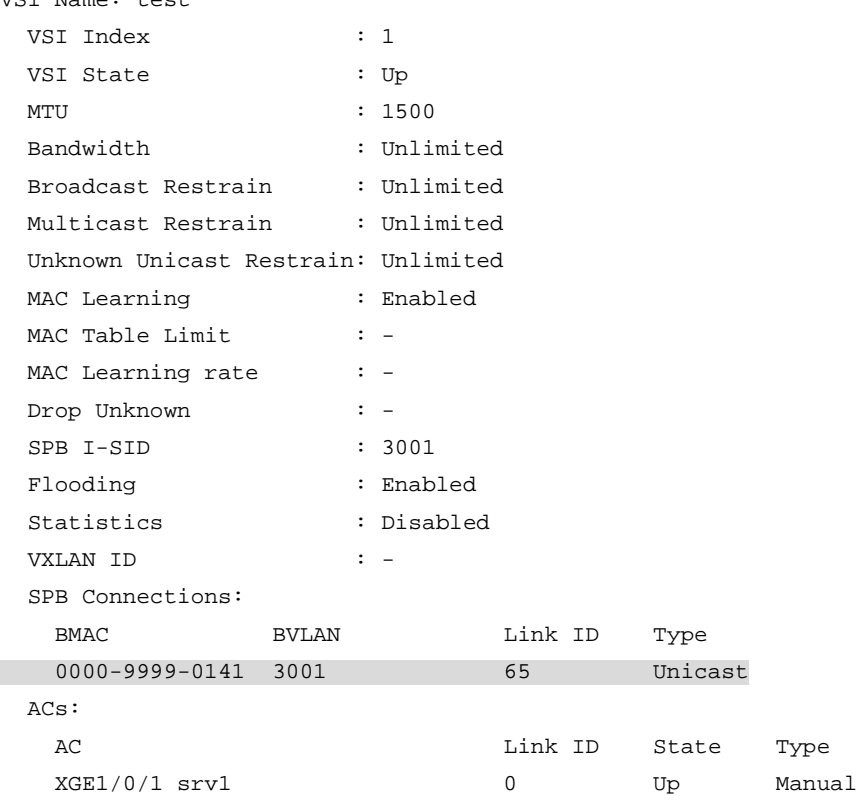

# Verify that I-SID 3001 uses B-VLAN 3001 to transmit customer traffic.

[BEB1] display spbm ect-migration i-sid 3001 ECT B-VLAN T R 00-80-c2-01 3001 1 1

**2.** After you perform ECT migration, verify that I-SID 3001 uses B-VLAN 3003 to transmit customer traffic (for example, on BEB 1):

[BEB1] display spbm ect-migration i-sid 3001 ECT B-VLAN T R 00-80-c2-09 3003 0 1

### <span id="page-52-0"></span>ECT migration by changing ECT algorithm example

#### **Network requirements**

As shown i[n Figure 14,](#page-53-0) move I-SID 1000 from the original ECT algorithm to ECT algorithm 2. Change the B-VLAN for I-SID 1000 from VLAN 10 to VLAN 20.

#### **Figure 14 Network diagram**

<span id="page-53-0"></span>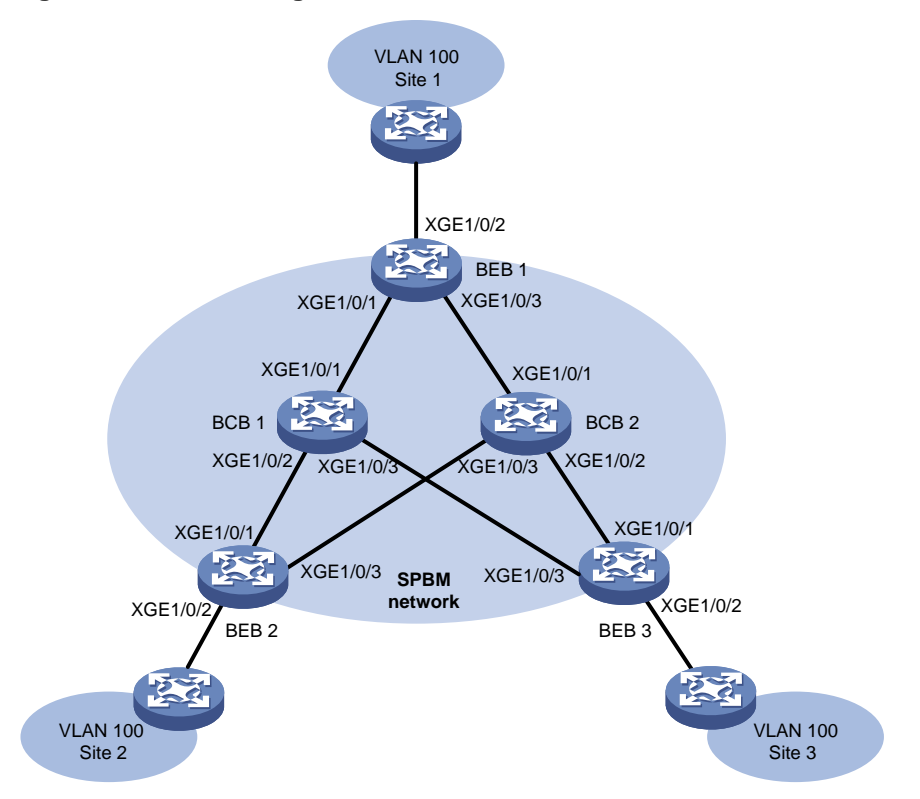

#### **Configuration procedure**

This example uses BEB 1 to show the configuration procedure. You can configure other SPBM devices in the same way you configure BEB 1.

**1.** Configure the new B-VLAN (VLAN 20 in this example):

Perform this task on all BEBs and BCBs in the SPBM network.

#### # Create VLAN 20.

<BEB1> system-view [BEB1] vlan 20

[BEB1-vlan20] quit

# Map B-VLAN 20 to MSTI 4092, and activate the change.

```
[BEB1] stp region-configuration
```

```
[BEB1-mst-region] instance 4092 vlan 20
[BEB1-mst-region] active region-configuration
```
[BEB1-mst-region] quit

#### # Assign the provider network ports to VLAN 20.

```
[BEB1] interface ten-gigabitethernet 1/0/1
[BEB1-Ten-GigabitEthernet1/0/1] port trunk permit vlan 20
[BEB1-Ten-GigabitEthernet1/0/1] quit
[BEB1] interface ten-gigabitethernet 1/0/3
[BEB1-Ten-GigabitEthernet1/0/3] port trunk permit vlan 20
[BEB1-Ten-GigabitEthernet1/0/3] quit
```
#### **2.** Map B-VLAN 20 to ECT algorithm 2.

Perform this task on all BEBs and BCBs in the SPBM network. [BEB1] spbm

```
[BEB1-spbm] ect 2 b-vlan 20
[BEB1-spbm] quit
```
**3.** Assign B-VLAN 20 to I-SID 1000.

Perform this task on all BEBs in the SPBM network.

```
[BEB1] vsi test
[BEB1-vsi-test] spb i-sid 1000
[BEB1-vsi-test-1000] b-vlan 20
[BEB1-vsi-test-1000] quit
[BEB1-vsi-test] quit
[BEB1] quit
```
#### **Verifying the configuration**

- **1.** Verify the configuration and forwarding states during ECT migration:
	- $\circ$  On BEBs (BEB 1 in this example):

# Verify the ECT migration configuration for I-SID 1000.

```
<BEB1> display spbm ect-migration i-sid 1000
```
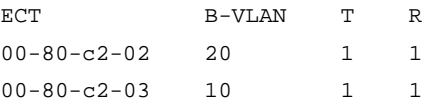

The output shows that I-SID 1000 is migrating from ECT algorithm 3 to ECT algorithm 2. During this period, both B-VLAN 10 and B-VLAN 20 can transmit traffic.

# Verify that the BEB has set up unicast PWs for I-SID 1000 on both B-VLANs 10 and 20.

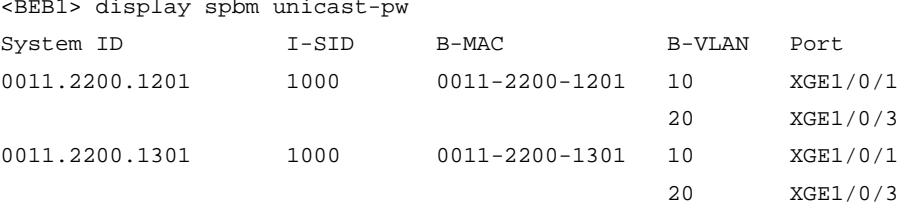

# Verify that the BEB still uses the original multicast PW established on B-VLAN 10 for I-SID 1000.

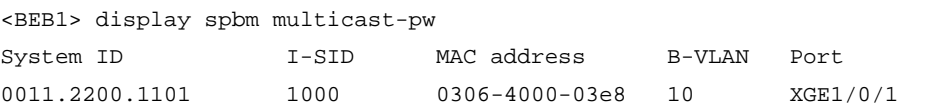

# Verify that the BEB has created unicast FDB entries in both B-VLAN 10 and B-VLAN 20 for I-SID 1000.

```
<BEB1> display spbm unicast-fdb
Flags: E-Egress T-Transit
```
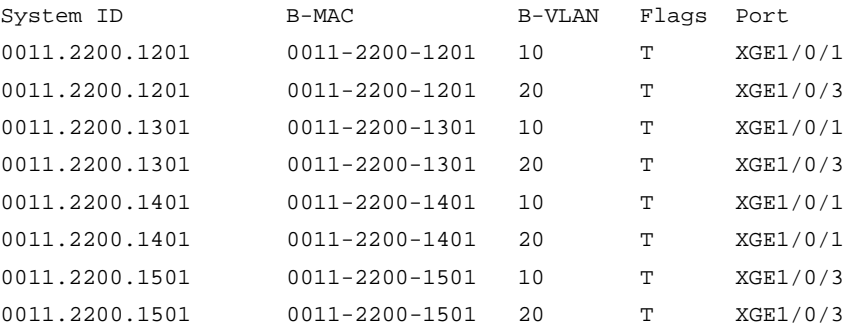

# Verify that the BEB has created multicast FDB entries in both B-VLAN 10 and B-VLAN 20 for I-SID 1000.

```
<BEB1> display spbm multicast-fdb
Flags: E-Egress T-Transit
```
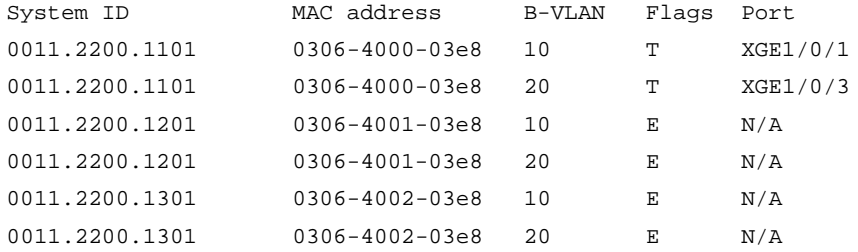

#### o On BCBs (BCB 1 in this example):

# Verify that the BCB has created unicast FDB entries in both B-VLANs 10 and 20 for I-SID 1000.

```
<BCB1> display spbm unicast-fdb
Flags: E-Egress T-Transit
```
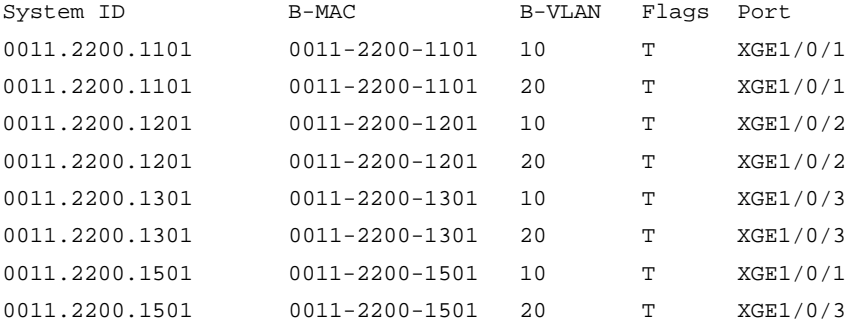

# Verify that the BCB has created multicast FDB entries in both B-VLANs 10 and 20 for I-SID 1000.

<BCB1> display spbm multicast-fdb Flags: E-Egress T-Transit

| System ID      | MAC address          | B-VLAN | Flaqs | Port     |
|----------------|----------------------|--------|-------|----------|
| 0011.2200.1101 | $0306 - 4000 - 03e8$ | 10     | т     | XGE1/0/2 |
|                |                      |        |       | XGE1/0/3 |
| 0011.2200.1101 | $0306 - 4000 - 03e8$ | 20     | т     | XGE1/0/2 |
|                |                      |        |       | XGE1/0/3 |
| 0011.2200.1201 | $0306 - 4001 - 03e8$ | 10     | т     | XGE1/0/1 |
|                |                      |        |       | XGE1/0/3 |
| 0011.2200.1201 | $0306 - 4001 - 03e8$ | 20     | т     | XGE1/0/1 |
|                |                      |        |       | XGE1/0/3 |
| 0011.2200.1301 | $0306 - 4002 - 03e8$ | 10     | т     | XGE1/0/1 |
|                |                      |        |       | XGE1/0/2 |
| 0011.2200.1301 | $0306 - 4002 - 03e8$ | 20     | т     | XGE1/0/1 |
|                |                      |        |       | XGE1/0/2 |

**2.** Verify the configuration and forwarding states after ECT migration is complete:

o On BEBs (BEB 1 in this example):

# Verify that I-SID 1000 has migrated from ECT algorithm 3 to ECT algorithm 2. SPBM has removed the mapping between I-SID 1000 and B-VLAN 10.

<BEB1> display spbm ect-migration i-sid 1000

ECT B-VLAN T R 00-80-c2-02 20 1 1

# Verify that the BEB has unicast PWs only on B-VLAN 20 for I-SID 1000. The BEB has removed the PWs set up on B-VLAN 10 for I-SID 1000.

<BEB1> display spbm unicast-pw

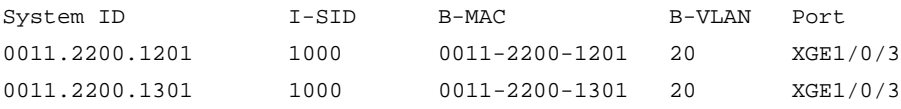

# Verify that the BEB has set up a multicast PW on B-VLAN 20 for I-SID 1000. The original multicast PW has been removed.

<BEB1> display spbm multicast-pw

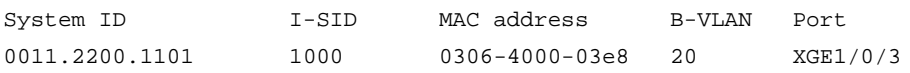

# Verify that the BEB has unicast FDB entries for both B-VLANs 10 and 20. The BEB still has unicast FDB entries for B-VLAN 10 because B-VLAN 10 is still on MSTI 4092.

```
<BEB1> display spbm unicast-fdb
```
Flags: E-Egress T-Transit

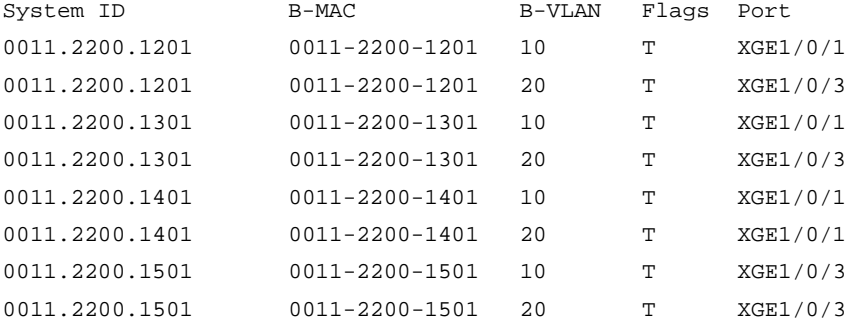

# Verify that the BEB has multicast FDB entries only in B-VLAN 20.

<BEB1> display spbm multicast-fdb

Flags: E-Egress T-Transit

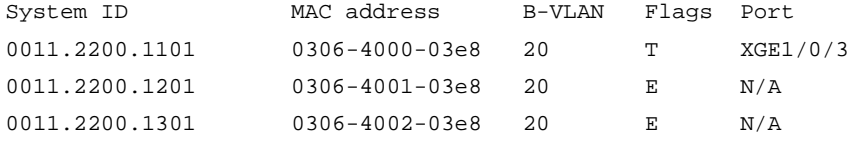

#### $\circ$  On BCBs (BCB 1 in this example):

# Verify that the BCB has unicast FDB entries in both B-VLANs 10 and 20 for I-SID 1000. <BCB> display spbm unicast-fdb

Flags: E-Egress T-Transit

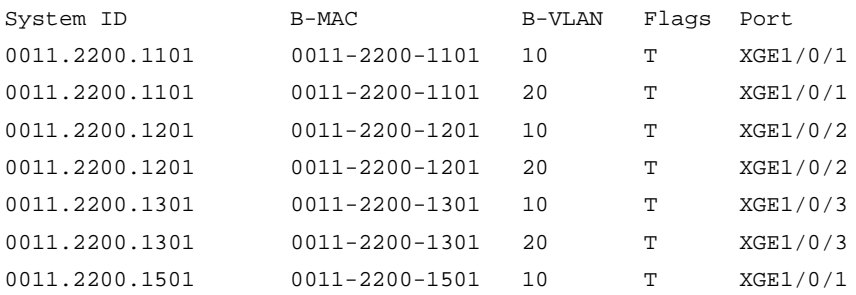

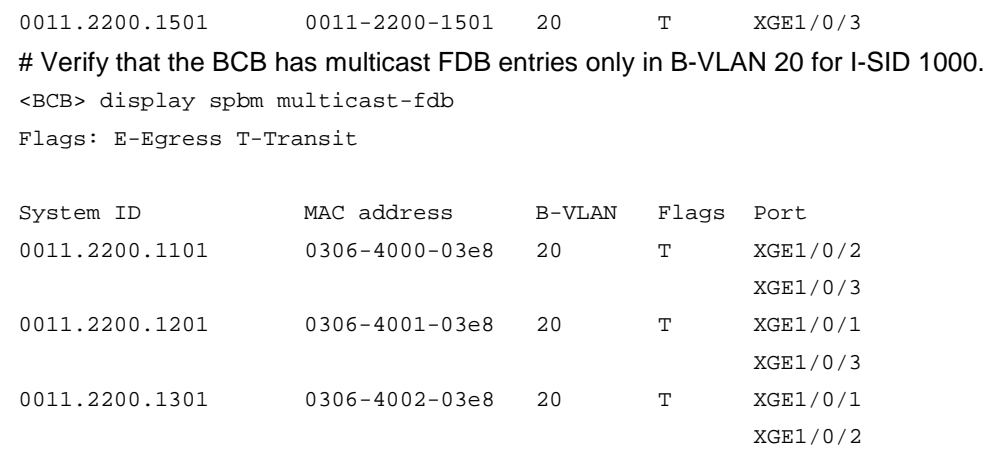

### <span id="page-57-0"></span>SPBM NSR configuration example

#### **Network requirements**

As shown in [Figure 15,](#page-57-1) deploy an SPBM network to meet the following requirements:

- Use I-SID 1000 to extend VLAN 100 across customer sites 1 and 2.
- Use tandem replication for multicast in the SPBM network.
- Assign B-VLAN 10 to I-SID 1000. Map B-VLAN 10 to ECT algorithm 3.
- Enable NSR for SPBM on the BCB.

#### **Figure 15 Network diagram**

<span id="page-57-1"></span>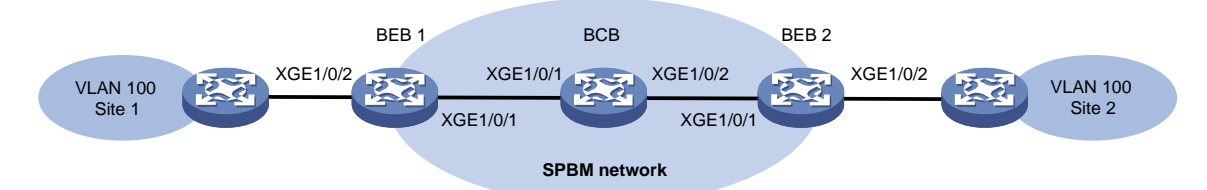

#### **Table 7 B-MACs**

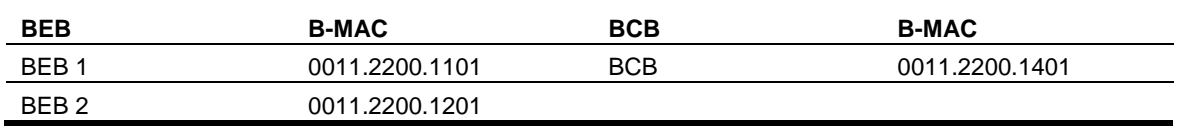

#### **Configuration procedure**

**1.** Configure the MST parameters and SPBM feature on BEB 1:

# Configure MST region parameters. Make sure B-VLAN 10 is mapped to MSTI 4092.

```
<BEB1> system-view
[BEB1] vlan 10
[BEB1-vlan10] quit
[BEB1] stp region-configuration
[BEB1-mst-region] instance 4092 vlan 10
[BEB1-mst-region] region-name spbm
[BEB1-mst-region] active region-configuration
[BEB1-mst-region] quit
```
# Enable SPBM both globally and on the provider network port Ten-GigabitEthernet 1/0/1. Assign the provider network port to B-VLAN 10.

[BEB1] spbm

```
[BEB1-spbm] quit
[BEB1] interface ten-gigabitethernet 1/0/1
[BEB1-Ten-GigabitEthernet1/0/1] spbm enable
[BEB1-Ten-GigabitEthernet1/0/1] port link-type trunk
[BEB1-Ten-GigabitEthernet1/0/1] port trunk permit vlan 10
[BEB1-Ten-GigabitEthernet1/0/1] quit
```
#### # Map B-VLAN 10 to ECT algorithm 3.

```
[BEB1] spbm
[BEB1-spbm] ect 3 b-vlan 10
[BEB1-spbm] quit
```
- **2.** Configure the MST parameters and SPBM feature on BEB 2 and the BCB in the same way you configure BEB 1. (Details not shown.)
- **3.** Configure the customer-side settings on BEB 1:

```
# Enable L2VPN.
```

```
[BEB1] l2vpn enable
```
# Create an SPB VSI (I-SID 1000).

```
[BEB1] vsi test
```
[BEB1-vsi-test] spb i-sid 1000

```
# Assign B-VLAN 10 to the SPB VSI.
```

```
[BEB1-vsi-test-1000] b-vlan 10
```
# Enable tandem multicast replication for the SPB VSI.

```
[BEB1-vsi-test-1000] multicast replicate-mode tandem
```

```
[BEB1-vsi-test-1000] quit
```
[BEB1-vsi-test] quit

# Assign customer network port Ten-GigabitEthernet 1/0/2 to VLAN 100.

```
[BEB1] interface ten-gigabitethernet 1/0/2
```
[BEB1-Ten-GigabitEthernet1/0/2] port link-type trunk

[BEB1-Ten-GigabitEthernet1/0/2] port trunk permit vlan 100

# Configure Ethernet service instance 1 to match VLAN 100, and map the service instance to the SPB VSI.

```
[BEB1-Ten-GigabitEthernet1/0/2] service-instance 1
[BEB1-Ten-GigabitEthernet1/0/2-srv1] encapsulation s-vid 100
[BEB1-Ten-GigabitEthernet1/0/2-srv1] xconnect vsi test
[BEB1-Ten-GigabitEthernet1/0/2-srv1] quit
[BEB1] quit
```
**4.** Configure the customer-side settings on BEB 2 in the same way you configure BEB 1. (Details not shown.)

#### **5.** Enable NSR for SPBM on the BCB.

```
<BCB> system-view
[BCB] spbm
[BCB-spbm] non-stop-routing
[BCB-spbm] quit
```
#### **Verifying the configuration**

**1.** Trigger an active/standby switchover on the BCB. (Details not shown.)

**2.** Verify that the BEBs are unaware of the ongoing active/standby switchover: # Verify that the BEB has adjacency with the BCB. This example uses BEB 1.

Peer information for SPBM

<BEB1> display spbm peer

------------------------- System ID Port Circuit ID State Holdtime 0011.2200.1401 XGE1/0/1 1 Up 28s # Verify that the network topology information has not changed on the BEB. <BEB1> display spbm lsdb Database information for SPBM ----------------------------- LSP ID: \* - Local LSP LSP ID Seq Num Checksum Holdtime Length Overload ------------------------------------------------------------------------------- 0011.2200.1101.00-00\* 0x00000002 0x7bf8 1180 93 0 0011.2200.1201.00-00 0x00000002 0xa9e 1186 93 0 0011.2200.1401.00-00 0x00000002 0xa23b 1190 93 0 # Verify that the unicast MAC-in-MAC tunnel has not changed between the BEBs. <BEB1> display spbm unicast-pw System ID I-SID B-MAC B-VLAN Port 0011.2200.1201 1000 0011-2200-1201 10 XGE1/0/1 # Verify that the multicast MAC-in-MAC tunnel has not changed between the BEBs. <BEB1> display spbm multicast-pw System ID 1-SID MAC address B-VLAN Port 0011.2200.1101 1000 0306-4000-03e8 10 XGE1/0/1 # Verify that the unicast routes have not changed on the BEB. <BEB1> display spbm unicast-fdb Flags: E-Egress T-Transit System ID B-MAC B-VLAN Flags Port 0011.2200.1201 0011-2200-1201 10 T XGE1/0/1 0011.2200.1401 0011-2200-1401 10 T XGE1/0/1 # Verify that the multicast routes have not changed on the BEB. <BEB1> display spbm multicast-fdb Flags: E-Egress T-Transit System ID MAC address B-VLAN Flags Port 0011.2200.1101 0306-4000-03e8 10 T XGE1/0/1

0011.2200.1201 0306-4001-03e8 10 E N/A